# **Project X-Ray Documentation**

*Release 0.0-3807-g72e6371b*

**F4PGA Authors**

**Oct 14, 2023**

# **INTRODUCTION**

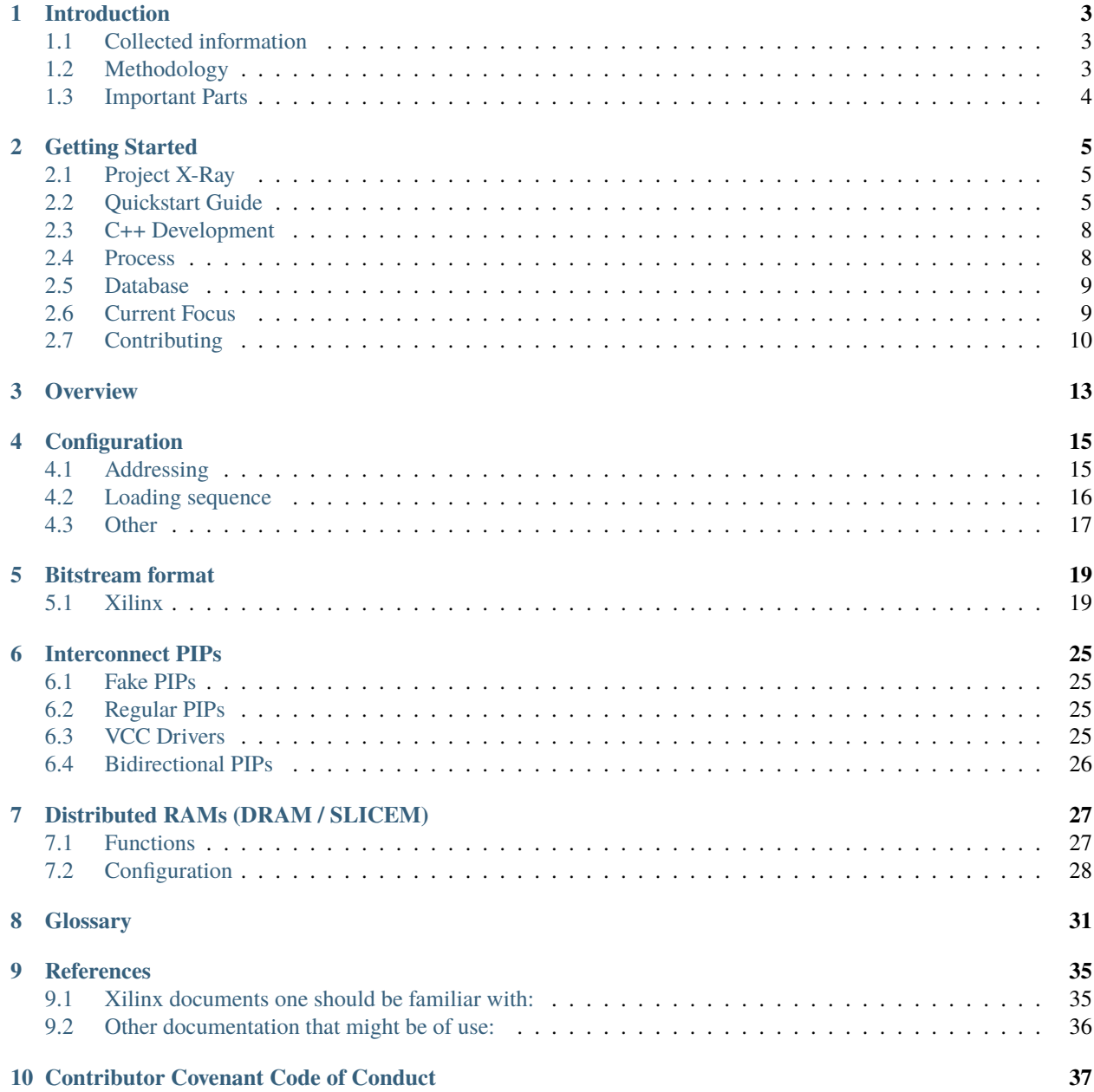

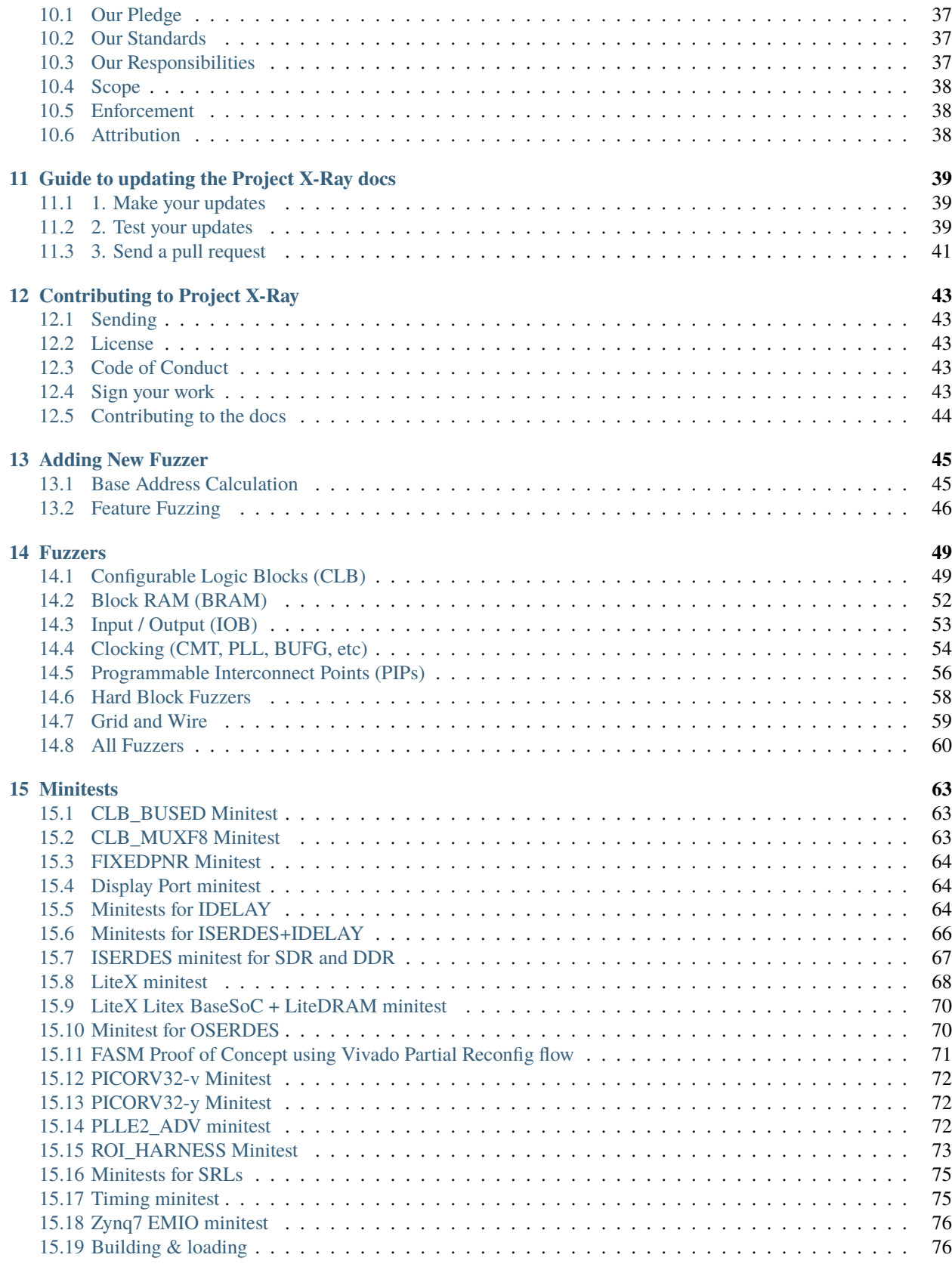

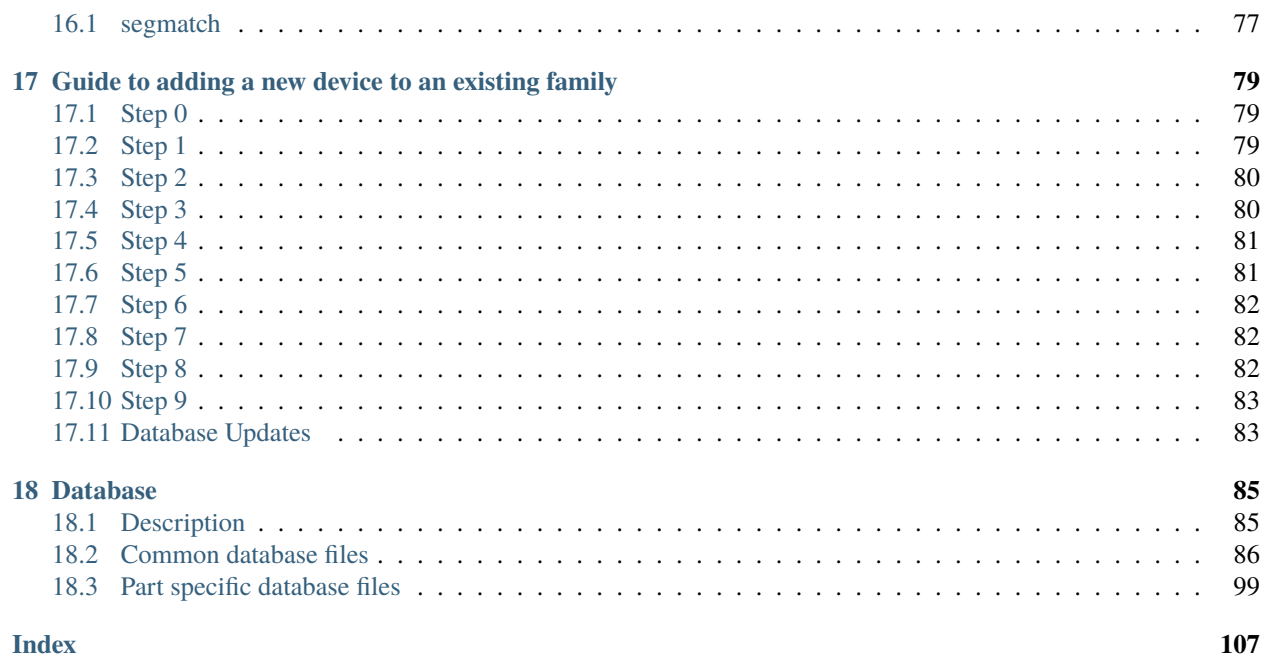

#### **Index**

[Project X-Ray](https://github.com/SymbiFlow/prjxray) documents the [Xilinx](http://www.xilinx.com/) 7-Series FPGA architecture to enable development of open-source tools. Our goal is to provide sufficient information to develop a free and open Verilog to bitstream toolchain for these devices.

# **INTRODUCTION**

<span id="page-8-0"></span>[Project X-Ray](https://github.com/SymbiFlow/prjxray) documents the [Xilinx](http://www.xilinx.com/) 7-Series FPGA architecture to enable the development of open-source tools. Our goal is to provide sufficient information to develop a free and open Verilog to bitstream toolchain for these devices.

The project is a part of SymbiFlow Toolchain. [SymbiFlow](https://symbiflow.readthedocs.io/) uses the obtained information about the chip in [Architecture](https://github.com/SymbiFlow/symbiflow-arch-defs) [Definitions](https://github.com/SymbiFlow/symbiflow-arch-defs) project, which allows for creating bitstreams for many architectures including 7-Series devices.

# <span id="page-8-1"></span>**1.1 Collected information**

To allow the usage of Xilinx FPGAs in SymbiFlow toolchain we collect some important data about the Xilinx chips. The needed information includes:

- Architecture description:
	- **–** chip internals
	- **–** timings
- Bitstream format:
	- **–** metadata (i.e. header, crc)
	- **–** configuration bits

Final results are stored in the database which is further used by the [Architecture Definitions](https://github.com/SymbiFlow/symbiflow-arch-defs) project. The whole database is described in the dedicated *[chapter](#page-90-0)*.

# <span id="page-8-2"></span>**1.2 Methodology**

The most important element of the project are fuzzers - scripts responsible for obtaining information about the chips. Their name comes from the fact that they use a similar idea to [Fuzz testing.](https://en.wikipedia.org/wiki/Fuzzing) Firstly, they generate a huge amount of designs in which the examined chip property is either enabled or disabled. By comparing the differences in the final bitstream obtained from vendor tools, we can detect relations between bits in the bitstream and provided functionalities.

However, some of the fuzzers works differently, i.e. they just creating the database structure, the whole idea is similar and rely on the output produced by the vendor tools.

All fuzzers are described in the dedicated *[chapter](#page-54-0)*.

# <span id="page-9-0"></span>**1.3 Important Parts**

The important parts of the *Project X-Ray* are:

- *minitests* designs that can be viewed by a human in Vivado to better understand how to generate more useful designs.
- *experiments* similar to *minitests* except for the fact that they are only useful for a short time.
- *tools & libs* they convert the resulting bitstreams into various formats.
- *utils* tools that are used but still require some testing

**TWO**

# **GETTING STARTED**

# <span id="page-10-1"></span><span id="page-10-0"></span>**2.1 Project X-Ray**

Documenting the Xilinx 7-series bit-stream format.

This repository contains both tools and scripts which allow you to document the bit-stream format of Xilinx 7-series FPGAs.

More documentation can be found published on prixray ReadTheDocs site - this includes;

- [Highlevel Bitstream Architecture](https://prjxray.readthedocs.io/en/latest/architecture/overview.html)
- [Overview of DB Development Process](https://prjxray.readthedocs.io/en/latest/db_dev_process/index.html)

# <span id="page-10-2"></span>**2.2 Quickstart Guide**

Instructions were originally written for Ubuntu 16.04. Please let us know if you have information on other distributions.

### **2.2.1 Step 1:**

Install Vivado 2017.2. If you did not install to /opt/Xilinx default, then set the environment variable XRAY\_VIVADO\_SETTINGS to point to the settings64.sh file of the installed vivado version, ie

```
export XRAY_VIVADO_SETTINGS=/opt/Xilinx/Vivado/2017.2/settings64.sh
```
Do not source the settings64.sh in your shell, since this adds directories of the Vivado installation at the beginning of your PATH and LD\_LIBRARY\_PATH variables, which will likely interfere with or break non-Vivado applications in that shell. The Vivado wrapper utils/vivado.sh makes sure that the environment variables from XRAY\_VIVADO\_SETTINGS are automatically sourced in a separate shell that is then only used to run Vivado to avoid these problems.

**Why 2017.2?** Currently the fuzzers only work on 2017.2, see Issue #14 on prixray.

**Is 2017.2 really required?** Yes, only 2017.2 works. Until Issue #14 is solved, **only** 2017.2 works and will be supported.

#### **2.2.2 Step 2:**

Clone the prjxray repository and its submodules:

```
git clone git@github.com:f4pga/prjxray.git
cd prjxray
git submodule update --init --recursive
```
#### **2.2.3 Step 3:**

Install CMake:

```
sudo apt-get install cmake # version 3.5.0 or later required,
                           # for Ubuntu Trusty pkg is called cmake3
```
#### **2.2.4 Step 4:**

Build the C++ tools, in the prjxray root directory run:

make build

#### **2.2.5 Step 5:**

Choose one of the following options:

(Option 1) - Install the Python environment locally

```
sudo apt-get install virtualenv python3 python3-pip python3-virtualenv python3-yaml
make env
```
(Option 2) - Install the Python environment globally

sudo apt-get install python3 python3-pip python3-yaml sudo -H pip3 install -r requirements.txt

This step is known to fail with a compiler error while building the pyjson5 library when using Arch Linux and Fedora. If this occurs, pyjson5 needs one change to build correctly:

```
git clone https://github.com/Kijewski/pyjson5.git
cd pyjson5
sed -i 's/char \*PyUnicode/const char \*PyUnicode/' src/_imports.pyx
sudo make
```
This might give you an error about sphinx\_autodoc\_typehints but it should correctly build and install pyjson5. After this, run either option 1 or 2 again.

#### **2.2.6 Step 6:**

Prepare the database with static part information, which are needed by the fuzzers, either for all device families

make db-prepare-parts

or only for a selected one

make db-prepare-artix7

#### **2.2.7 Step 7:**

Always make sure to set the environment for the device you are working on before running any other commands:

```
source settings/artix7.sh
```
#### **2.2.8 Step 8:**

(Option 1, recommended) - Download a current stable version (you can use the Python API with a pre-generated database)

./download-latest-db.sh

(Option 2) - (Re-)create the entire database (this will take a very long time!)

cd fuzzers make -j\$(nproc)

#### **2.2.9 Step 9:**

Pick a fuzzer (or write your own), from the prjxray root dir, run:

```
cd fuzzers/010-clb-lutinit
make -j$(nproc) run
```
#### **2.2.10 Step 10:**

Create HTML documentation, from the prjxray root dir, run:

cd htmlgen python3 htmlgen.py

# <span id="page-13-0"></span>**2.3 C++ Development**

Tests are not built by default. Setting the PRJXRAY\_BUILD\_TESTING option to ON when running cmake will include them. From the prjxray root dir, run:

```
mkdir -p build
cd build
cmake -DPRJXRAY_BUILD_TESTING=ON ..
make
```
The default C++ build configuration is for releases (optimizations enabled, no debug info). A build configuration for debugging (no optimizations, debug info) can be chosen via the CMAKE\_BUILD\_TYPE option. From the prjxray root dir, run:

mkdir -p build cd build cmake -DCMAKE\_BUILD\_TYPE=ON .. make

The options to build tests and use a debug build configuration are independent to allow testing that optimizations do not cause bugs. The build configuration and build tests options may be combined to allow all permutations.

# <span id="page-13-1"></span>**2.4 Process**

The documentation is done through a "black box" process were Vivado is asked to generate a large number of designs which then used to create bitstreams. The resulting bit streams are then cross correlated to discover what different bits do.

### **2.4.1 Parts**

#### **Minitests**

There are also "minitests" which are designs which can be viewed by a human in Vivado to better understand how to generate more useful designs.

#### **Experiments**

Experiments are like "minitests" except are only useful for a short period of time. Files are committed here to allow people to see how we are trying to understand the bitstream.

When an experiment is finished with, it will be moved from this directory into the latest "prjxray-experiments-archive-XXXX" repository.

#### **Fuzzers**

Fuzzers are the scripts which generate the large number of bitstream.

They are called "fuzzers" because they follow an approach similar to the [idea of software testing through fuzzing.](https://en.wikipedia.org/wiki/Fuzzing)

#### **Tools & Libs**

Tools & libs are useful tools (and libraries) for converting the resulting bitstreams into various formats.

Binaries in the tools directory are considered more mature and stable then those in the [utils](https://github.com/f4pga/prjxray/blob/master/utils) directory and could be actively used in other projects.

#### **Utils**

Utils are various tools which are still highly experimental. These tools should only be used inside this repository.

#### **Third Party**

Third party contains code not developed as part of Project X-Ray.

### <span id="page-14-0"></span>**2.5 Database**

Running the all fuzzers in order will produce a database which documents the bitstream format in the [database](https://github.com/f4pga/prjxray/blob/master/database) directory.

As running all these fuzzers can take significant time, [Tim 'mithro' Ansell](https://github.com/mithro) [me@mith.ro](mailto:me@mith.ro) has graciously agreed to maintain a copy of the database in the [prjxray-db](https://github.com/f4pga/prjxray-db) repository.

Please direct enquires to [Tim](mailto:me@mith.ro) if there are any issues with it.

### <span id="page-14-1"></span>**2.6 Current Focus**

Current the focus has been on the Artix-7 50T part. This structure is common between all footprints of the 15T, 35T and 50T varieties.

We have also started experimenting with the Kintex-7 parts.

The aim is to eventually document all parts in the Xilinx 7-series FPGAs but we can not do this alone, **we need your help**!

#### **2.6.1 Adding a new part to an existing family**

We have written a [detailed guide](https://f4pga.readthedocs.io/projects/prjxray/en/latest/db_dev_process/newpart.html) that walks through the process of adding a new part to an existing family.

### **2.6.2 TODO List**

• [ ] Write a TODO list

# <span id="page-15-0"></span>**2.7 Contributing**

There are a couple of guidelines when contributing to Project X-Ray which are listed here.

## **2.7.1 Sending**

All contributions should be sent as [GitHub Pull requests.](https://help.github.com/articles/creating-a-pull-request-from-a-fork/)

### **2.7.2 License**

All software (code, associated documentation, support files, etc) in the Project X-Ray repository are licensed under the very permissive [ISC Licence.](https://opensource.org/licenses/ISC) A copy can be found in the [LICENSE](https://github.com/f4pga/prjxray/blob/master/LICENSE) file.

All new contributions must also be released under this license.

## **2.7.3 Code of Conduct**

By contributing you agree to the [code of conduct.](https://github.com/f4pga/prjxray/blob/master/CODE_OF_CONDUCT) We follow the open source best practice of using the [Contributor](https://www.contributor-covenant.org/) [Covenant](https://www.contributor-covenant.org/) for our Code of Conduct.

### **2.7.4 Sign your work**

To improve tracking of who did what, we follow the Linux Kernel's ["sign your work" system.](https://github.com/wking/signed-off-by) This is also called a ["DCO" or "Developer's Certificate of Origin".](https://developercertificate.org/)

**All** commits are required to include this sign off and we use the [Probot DCO App](https://github.com/probot/dco) to check pull requests for this.

The sign-off is a simple line at the end of the explanation for the patch, which certifies that you wrote it or otherwise have the right to pass it on as a open-source patch. The rules are pretty simple: if you can certify the below:

```
Developer's Certificate of Origin 1.1
By making a contribution to this project, I certify that:
(a) The contribution was created in whole or in part by me and I
   have the right to submit it under the open source license
    indicated in the file; or
(b) The contribution is based upon previous work that, to the best
    of my knowledge, is covered under an appropriate open source
    license and I have the right under that license to submit that
    work with modifications, whether created in whole or in part
    by me, under the same open source license (unless I am
    permitted to submit under a different license), as indicated
    in the file; or
```
(continues on next page)

(continued from previous page)

```
(c) The contribution was provided directly to me by some other
       person who certified (a), (b) or (c) and I have not modified
       it.
(d) I understand and agree that this project and the contribution
```

```
are public and that a record of the contribution (including all
personal information I submit with it, including my sign-off) is
maintained indefinitely and may be redistributed consistent with
this project or the open source license(s) involved.
```
then you just add a line saying

Signed-off-by: Random J Developer <random@developer.example.org>

using your real name (sorry, no pseudonyms or anonymous contributions.)

You can add the signoff as part of your commit statement. For example:

git commit --signoff -a -m "Fixed some errors."

*Hint:* If you've forgotten to add a signoff to one or more commits, you can use the following command to add signoffs to all commits between you and the upstream master:

git rebase --signoff upstream/master

### **2.7.5 Contributing to the docs**

In addition to the above contribution guidelines, see the guide to [updating the Project X-Ray docs.](https://github.com/f4pga/prjxray/blob/master/UPDATING-THE-DOCS)

### **THREE**

# **OVERVIEW**

<span id="page-18-0"></span>**Todo:** add diagrams.

Xilinx 7-Series architecture utilizes a hierarchical design of chainable structures to scale across the Spartan, Artix, Kintex, and Virtex product lines. This documentation focuses on the Artix and Kintex devices and omits some concepts introduced in Virtex devices.

At the top-level, 7-Series devices are divided into two *[halves](#page-37-0)* by a virtual horizontal line separating two sets of global clock buffers (BUFGs). While global clocks can be connected such that they span both sets of BUFGs, the two halves defined by this division are treated as separate entities as related to configuration. The halves are referred to simply as the top and bottom halves.

Each half is next divided vertically into one or more *[horizontal clock rows](#page-37-1)*, numbered outward from the global clock buffer dividing line. Each horizontal clock row contains 12 clock lines that extend across the device perpendicular to the global clock spine. Similar to the global clock spine, each horizontal clock row is divided into two halves by two sets of horizontal clock buffers (BUFHs), one on each side of the global clock spine, yielding two *[clock domains](#page-36-1)*. Horizontal clocks may be used within a single clock domain, connected to span both clock domains in a horizontal clock row, or connected to global clocks.

Clock domains have a fixed height of 50 *[interconnect tiles](#page-38-0)* centered around the horizontal clock lines (25 above, 25 below). Various function tiles, such as *[CLBs](#page-37-2)*, are attached to interconnect tiles.

# **CONFIGURATION**

<span id="page-20-0"></span>Within an FPGA, various memories (latches, block RAMs, distributed RAMs) contain the state of signal routing, *[BEL](#page-36-2)* configuration, and runtime storage. Configuration is the process of loading an initial state into all of these memories both to define the intended logic operations as well as set initial data for runtime memories. Note that the same mechanisms used for configuration are also capable of reading out the active state of these memories as well. This can be used to examine the contents of a block RAM or other memory at any point in the device's operation.

# <span id="page-20-1"></span>**4.1 Addressing**

As described in *[Overview](#page-18-0)*, 7-Series FPGAs are constructed out of *[tiles](#page-38-0)* organized into *[clock domains](#page-36-1)*. Each tile contains a set of *[BELs](#page-36-2)* and the memories used to configure them. Uniquely addressing each of these memories involves first identifying the *[horizontal clock row](#page-37-1)*, then the tile within that row, and finally the specific bit within the tile.

*[Horizontal clock row](#page-37-1)* addressing follows the hierarchical structure described in *[Overview](#page-18-0)* with a single bit used to indicate top or bottom half and a 5-bit integer to encode the row number. Within the row, tiles are connected to one or more configuration busses depending on the type of tile and what configuration memories it contains. These busses are identified by a 3-bit integer:

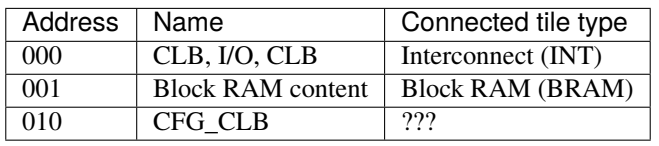

Within each bus, the connected tiles are organized into *[columns](#page-37-3)*. A column roughly corresponds to a physical vertical line of tiles perpendicular to and centered over the horizontal clock row. Each column contains varying amounts of configuration data depending on the types of tiles attached to that column. Regardless of the amount, a column's configuration data is organized into a multiple of *[frames](#page-37-4)*. Each frame consists of 101 words with 100 words for the connected tiles and 1 word for the horizontal clock row. The 7-bit address used to identify a specific frame within the column is called the minor address.

Putting all these pieces together, a 32-bit frame address is constructed:

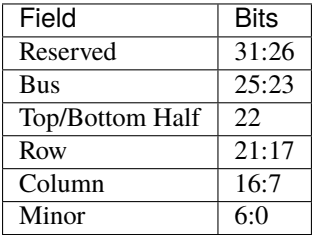

### **4.1.1 CLB, I/O, CLB**

Columns on this bus are comprised of 50 directly-attached interconnect tiles with various kinds of tiles connected behind them. Frames are striped across the interconnect tiles with each tile receiving 2 words out of the frame. The number of frames in a column depends on the type of tiles connected behind the interconnect. For example, interconnect tiles always have 26 frames and a CLBL tile has an additional 12 frames so a column of CLBs will have 36 frames.

#### **4.1.2 Block RAM content**

As the name says, this bus provides access to the *[block RAM](#page-36-3)* contents. Block RAM configuration data is accessed via the CLB, I/O, CLB bus. The mapping of frame words to memory locations is not currently understood.

### **4.1.3 CFG\_CLB**

While mentioned in a few places, this bus type has not been seen in any bitstreams for Artix7 so far.

# <span id="page-21-0"></span>**4.2 Loading sequence**

**Todo:** Expand on these rough notes.

- Device is configured via a state machine controlled via a set of registers
- CRC of register writes is checked against expected values to verify data integrity during transmission.
- Before writing frame data:
	- **–** IDCODE for configuration's target device is checked against actual device
	- **–** Watchdog timer is disabled
	- **–** Start-up sequence clock is selected and configured
	- **–** Start-up signal assertion timing is configured
	- **–** Interconnect is placed into Hi-Z state
- Data is then written by:
	- **–** Loading a starting address
	- **–** Selecting the write configuration command
	- **–** Writing configuration data to data input register
		- ∗ Writes must be in multiples of the frame size
		- ∗ Multi-frame writes trigger autoincrementing of the frame address
		- ∗ Autoincrement can be disabled via bit in COR1 register.
		- ∗ At the end of a row, 2 frames of zeros must be inserted before data for the next row.
- After the write has finished, the device is restarted by:
	- **–** Strobing a signal to activate IOB/CLB configuration flip-flops
	- **–** Reactivate interconnect
	- **–** Arms start-up sequence to run after desync
- **–** Desynchronizes the device from the configuration port
- Status register provides detail of start-up phases and which signals are asserted

# <span id="page-22-0"></span>**4.3 Other**

- ECC of frame data is contained in word 50 alongside horizontal clock row configuration
- Loading will succeed even with incorrect ECC data
- ECC is primarily used for runtime bit-flip detection

# **BITSTREAM FORMAT**

<span id="page-24-0"></span>FPGAs are configured with a binary file called the bitstream. The bitstream carries the information on which logical elements on the fabric should be configured and how in order to implement the target design. Moreover, it contains vital information on how to perform the configuration. The format of the bitstream is architecture specific, although the formats for devices of the same vendor often share a number of features. This chapter covers some details of the bitstream format for FPGA architectures which are currently supported in SymbiFlow's bitstream manipulation tools.

# <span id="page-24-1"></span>**5.1 Xilinx**

Xilinx provides a big variety of architectures (Spartan6, Series7, UltraScale, UltraScale+) that differ in the list of features and size. Despite these differences the bitstream format is pretty much alike and differs in some small details.

### **5.1.1 Bitstream header**

The bitstream header contains various information about the origin and content of the entire bitstream, such as generation timestamp, name of target part or length of the configuration data. The header itself is ignored by the device as only the subsequent words take part in the configuration process. The presence of the bit header provides the distinction between .bin and .bit for HDL software like Vivado. The data in the header is stored in the [Tag-Length-Value\(TLV\)](http://www.fpga-faq.com/FAQ_Pages/0026_Tell_me_about_bit_files.htm) format.

### **5.1.2 Synchronization word**

Before any configuration packet is processed by the FPGA the configuration logic needs to find the synchronization word. The so called Sync word for Xilinx devices is 0xAA995566. It is used to allow the configuration logic to align at a 32-bit word boundary and requires the bus width to be detected successfully for parallel configuration mode beforehand.

### **5.1.3 Bus Width Auto Detection**

A specific byte pattern is inserted at the beginning of the bitstream file to allow the hardware to determine the width of the bus providing the configuration data. The configuration logic checks the lower eight bits of the parallel bus and depending on the received sequence the appropriate external bus width is chosen. The pattern is inserted before the 32-bit synchronization word and is ignored by the configuration state machine.

## **5.1.4 Configuration Packets**

All words that follow the synchronization word are interpreted by the configuration logic. Depending on the architecture the words are interpreted as 16 or 32 bit big-endian words and form the configuration packets. There are three types of packets identified by the header which can contain three major commands: NOP, READ, WRITE. While NOP is used for inserting required delays in the configuration sequence the most common are read and write operations. These supported packet types are:

- Type 0 these packets exist only when performing zero-fill between rows
- Type 1 used for read/writes of a number of words specified by the word count portion of the header which differs between architectures
- Type 2 this type of packets expands the word count field that Type 1 packets have. For Series-7 FPGAs Type 2 expands to 27 bits by omitting the register address, but has to follow a Type 1 packet which carries the address information. Spartan6's Type 2 packets still contain the frame address, however the configuration logic expects the header to be followed by two 16-bit words with the MSB in the first word.

## **5.1.5 Configuration Registers**

The addresses that are specified in the configuration packets are mapped to a set of registers that provide low-level control over the chip. Only some of them take part in the programming sequence whereas the rest controls various physical aspects of the configuration interface. Some of the key registers used during programming are:

- IDCODE Before writing to the configuration memory, a 32-bit device ID code must be written to this register. Reads from the register return the attached device's ID code.
- CRC When a packet is received by the device, it automatically updates an internal CRC calculation to include the contents of that packet. A write to the CRC register checks that the calculated CRC matches the expected value written to the register. This CRC check is only used to provide integrity checking of the packet stream, not the configuration memory contents, and are not required for programming. If you are modifying a bitstream, CRC writes can simply be removed instead of recalculating them.
- Command Most of the programming sequence is implemented as a state machine that is controlled via oneshot actions. Writes to this register arm an action that, depending on the action requested, may be triggered immediately or delayed until some other condition is met. During autoincremented frame writes, the current command is rewritten during every autoincrement. This has the effect of rearming the action on every frame written.
- Frame Address Register (FAR) Writes to this register set the starting address for the next frame read or write.
- FDRI When a frame is written to FDRI, the frame data is written to the configuration memory address specified by FAR. If the write to FDRI contains more than one frame, FAR is autoincremented at the end of each frame.

For more information on the available configuration registers refer to the configuration guides for [Series-7](https://www.xilinx.com/support/documentation/user_guides/ug470_7Series_Config.pdf) (table 5.23) and [Spartan6](https://www.xilinx.com/support/documentation/user_guides/ug380.pdf) (table 5.30).

### **5.1.6 Configuration Sequence**

The basic steps for configuring a Series-7 and a Spartan6 device are the same. The first steps are responsible for the setup and include power-up, clearing the configuration memory and sampling mode pins. Further steps are related to loading the bitstream which is done in the following stages:

- synchronization
- check device ID
- load configuration data frames
- CRC check
- startup sequence

More details on the configuration sequence can be found in the [Series-7 configuration guide](https://www.xilinx.com/support/documentation/user_guides/ug470_7Series_Config.pdf) (page 84)

#### **Example programming sequence**

A high-level overview of a programming sequence for a Series-7 device is presented in the table below:

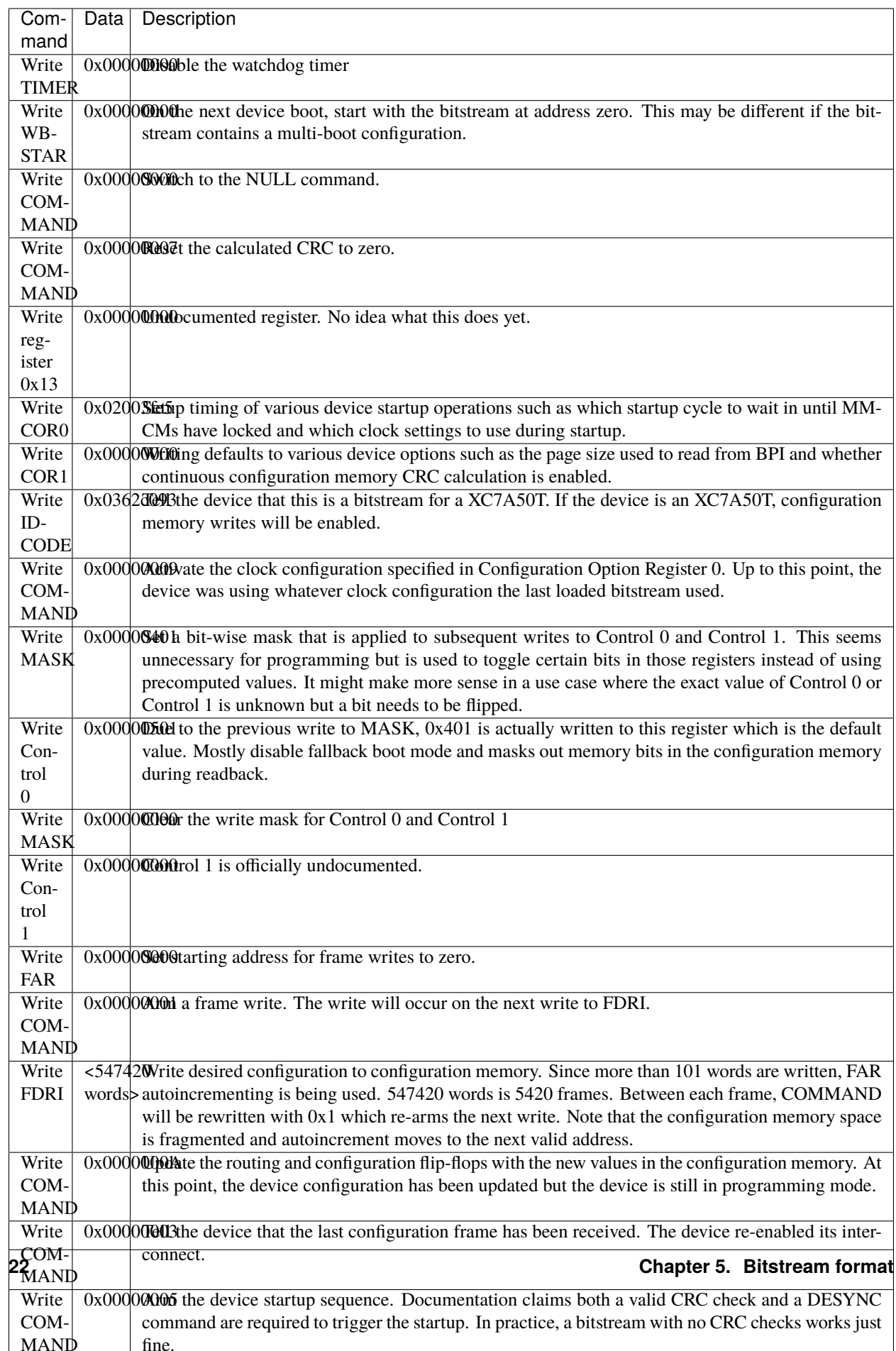

#### **Differences in the programming sequence between Xilinx architectures**

As stated at the beginning of this chapter the bitstream formats for various Xilinx devices have a lot in common. However, there are some small differences which include:

- Device ID the ID is not only architecture, but actually part specific.
- Configuration Frame Length number of words in a configuration frame for Series7 is 101, UltraScale 123, UltraScale+ - 93 and 65 for Spartan6.
- Configuration Registers The registers and the corresponding addresses are shared among Series7, UltraScale and UltraScale+ architectures, Spartan6 however has a different set of these registers which has to be taken into account during the configuration sequence.

### **5.1.7 Other features**

- CRC
	- **–** Calculated automatically from writes: register address and data written
	- **–** Expected value is written to CRC register
	- **–** If there is a mismatch, error is flagged in status register
	- **–** Writes to CRC register can be safely removed from a bitstream
	- **–** Alternatively, replace with write to command register to reset calculated CRC value

# **INTERCONNECT PIPS**

# <span id="page-30-1"></span><span id="page-30-0"></span>**6.1 Fake PIPs**

Some *[PIPs](#page-38-1)* are not "real", in the sense that no bit pattern in the bit-stream correspond to the PIP being used. This is the case for all the *[PIPs](#page-38-1)* in the switchbox in a CLB tile (ex: CLBLM\_L\_INTER): They either correspond to buffers that are always on (i.e. 1:1 connections such as *CLBLL\_L.CLBLL\_L\_AQ->CLBLL\_LOGIC\_OUTS0*), or they correspond to permutations of LUT input signals, which is handled by changing the LUT init value accordingly, or they are used to "connect" two signals that are driven by the same signal from within the CLB.

**Warning:** FIXME: Check the above is true.

The bit switchbox in an *[INTs](#page-38-2)* tile also contains a few 1:1 connections that are in fact always present and have no corresponding configuration bits.

# <span id="page-30-2"></span>**6.2 Regular PIPs**

Regular *[PIPs](#page-38-1)* correspond to a bit pattern that is present in the bit stream when the PIP is used in the current design. There is a block of up to 10-ish bits for each destination signal. For each configuration (i.e. source net that can drive the destination) there is a pair of bits that is set.

**Warning:** FIXME: Check if the above is true for PIPs outside of the INT switch box.

For example, when the bits 05\_57 and 11\_56 are set then SR1END3->SE2BEG3 is enabled, but when 08\_56 and 11\_56 are set then ER1END3->SE2BEG3 is enabled (in an *[INT\\_L](#page-38-2)* tile paired with a CLBLL\_L tile). A configuration in which all three bits are set is invalid. See *segbits\_int\_[lr].db* for a complete list of bit pattern for configuring *[PIPs](#page-38-1)*.

# <span id="page-30-3"></span>**6.3 VCC Drivers**

The default state for a net is to be driven high. The *[PIPs](#page-38-1)* that drive a net from *VCC\_WIRE* correspond to the "empty configuration" with no bits set.

# <span id="page-31-0"></span>**6.4 Bidirectional PIPs**

Bidirectional *[PIPs](#page-38-1)* are used to stitch together long traces (LV\*, LVB\*). In case of bidirectional *[PIPs](#page-38-1)* there are two different configuration patterns, one for each direction.

### **SEVEN**

# **DISTRIBUTED RAMS (DRAM / SLICEM)**

<span id="page-32-0"></span>The SLICEM site can turn the 4 LUT6s into distributed RAMs. There are a number of modes, each element is either a 64x1 or a 32x2 distributed RAM (DRAM). The individual elements can be combined into either a 128x1 or 256x1 DRAM.

# <span id="page-32-1"></span>**7.1 Functions**

### **7.1.1 Modes**

Some modes can be enabled at the single LUT level. The following modes are:

- 32x2 Single port (32x2S)
- 32x2 Dual port (32x2D)
- 64x1 Single port (64x1S)
- 64x1 Dual port (64x1D)

Some modes are SLICEM wide:

- 128x1 Single port (128x1S)
- 128x1 Dual port (128x1D)
- 256x1

### **7.1.2 Ports**

Each LUT element when operating in RAM mode is a DPRAM64.

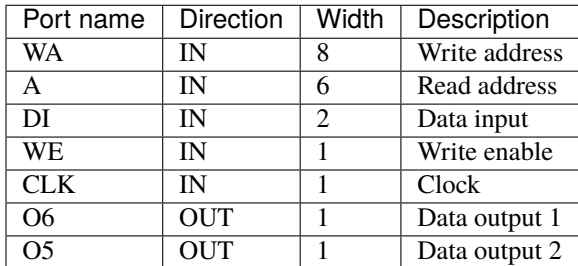

# <span id="page-33-0"></span>**7.2 Configuration**

The configuration for the DRAM is found in the following segbits:

- ALUT.RAM
- ALUT.SMALL
- ADI1MUX.AI
- BLUT.RAM
- BLUT.SMALL
- BDI1MUX.BI
- CLUT.RAM
- CLUT.SMALL
- CDI1MUX.CI
- DLUT.RAM
- DLUT.SMALL
- WA7USED
- WA8USED

In order to use DRAM in a SLICEM, the DLUT in the SLICEM must be a RAM (e.g. DLUT.RAM). In addition the DLUT can never be a dual port RAM because the write address lines for the DLUT are also the read address lines.

### **7.2.1 Segbits for modes**

The following table shows the features required for each mode type for each LUT.

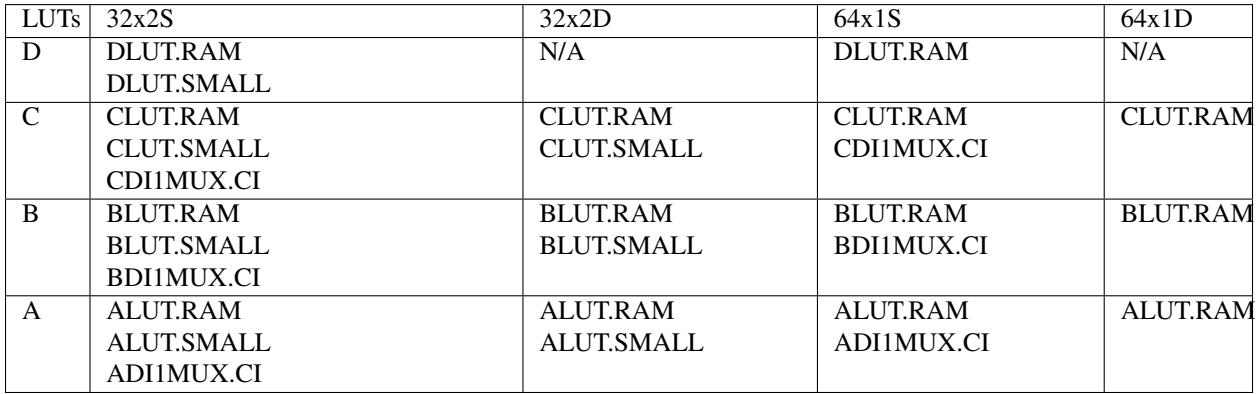

# **7.2.2 Ports for modes**

In each mode, how the ports are used vary. The following table show the relationship between the LUT mode and ports.

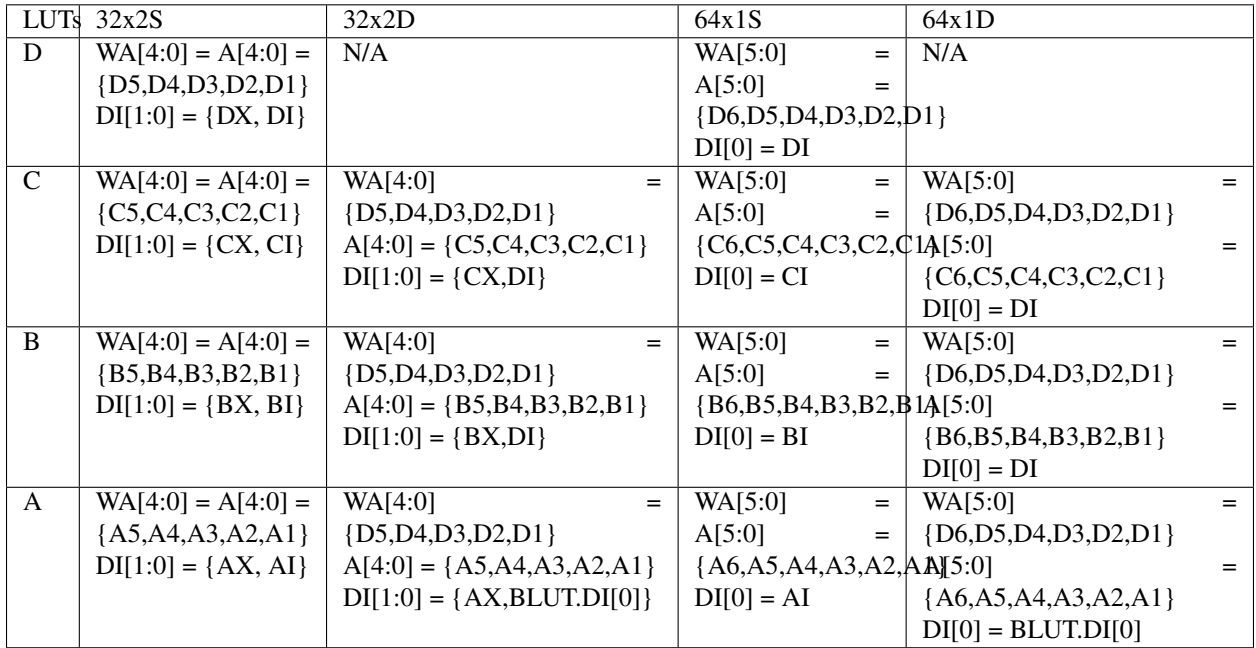

## **7.2.3 Techlib macros**

The tech library exposes the following aggregate modes, which are accomplished with the following combinations.

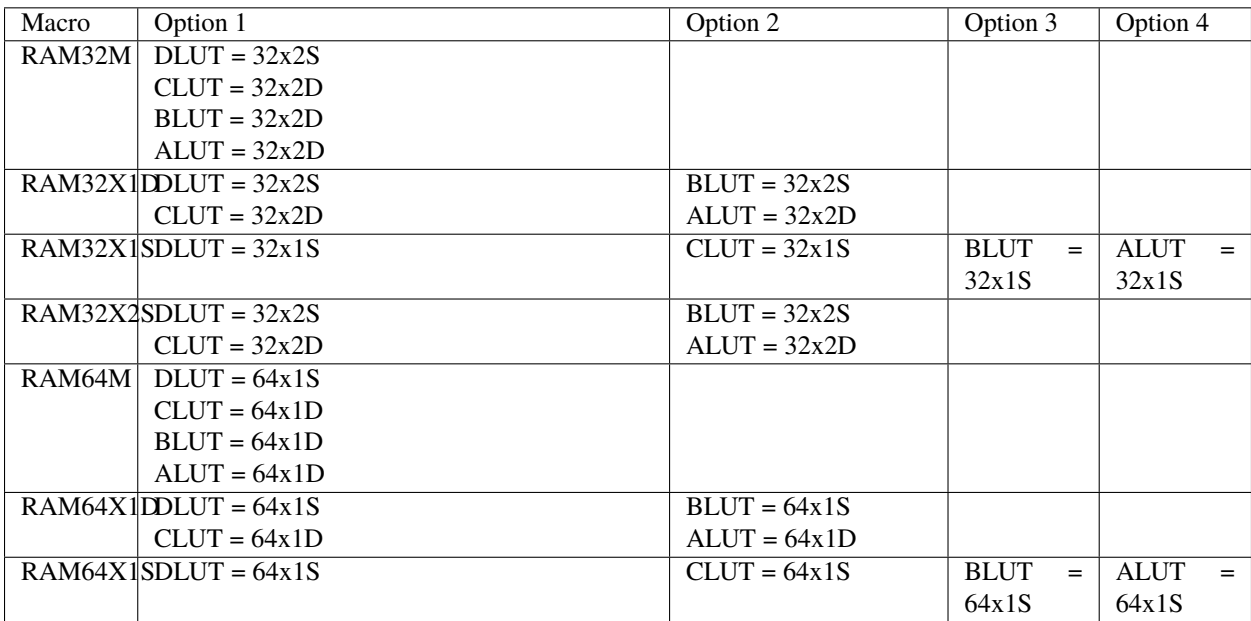
# **EIGHT**

# **GLOSSARY**

#### **ASIC**

An application-specific integrated circuit (ASIC) is a chip that is designed and used for a specific purpose, such as video acceleration, machine learning acceleration, and many more purposes. In contrast to *[FPGAs](#page-37-0)*, the programming of an ASIC is fixed at the time of manufacture.

### **basic element**

## <span id="page-36-5"></span>**BEL**

### **basic logic element**

### **BLE**

Basic elements (BELs) or basic logic element (BLEs) are the basic logic units in an *[FPGA](#page-37-0)*, including carry or fast adders (*[CFAs](#page-36-0)*), flip flops (*[FFs](#page-37-1)*), lookup tables (*[LUTs](#page-38-0)*), multiplexers (*[MUXes](#page-38-1)*), and other element types. Note: Programmable interconnects (*[PIPs](#page-38-2)*) are not counted as BELs.

BELs come in two forms:

- Basic BEL A logic unit which does things.
- <span id="page-36-4"></span>• Routing BEL - A unit which is statically configured at routing time.

#### **Bitstream**

Binary data that is directly loaded into an *[FPGA](#page-37-0)* to perform configuration. Contains configuration *[frames](#page-37-2)* as well as programming sequences and other commands required to load and activate same.

#### **Block RAM**

Block RAM is inbuilt, configurable memory on an *[FPGA](#page-37-0)*, able to store more data than the *[flip flops](#page-37-1)*. The block RAM can function as dual or single-port memory. Xilinx 7 series devices offer a number of 36 Kb block RAMs, each with two independently controlled 18 Kb RAMs. The number of block RAMs available depends on the specific device.

#### **CFA**

<span id="page-36-2"></span><span id="page-36-0"></span>A carry or fast adder (CFA) is a logic element on the *[FPGA](#page-37-0)* that performs fast arithmetic operations.

#### **Clock**

A clock is a square-wave timing signal (50% on, 50% off) generated by an external oscillator and passed into the *[FPGA](#page-37-0)*. The clock frequency drives the sequential logic elements in the FPGA, most importantly the *[flip flops](#page-37-1)*. For example, the FPGA may use a 50 megahertz clock. An FGPA can use one or more clocks and can thus have one or more *[clock domains](#page-36-1)*.

#### **Clock backbone**

#### **Clock spine**

<span id="page-36-3"></span>In Xilinx 7 series devices, the clock backbone or clock spine divides the *[clock regions](#page-37-3)* on the device into two sides, the left and the right side.

#### **Clock domain**

<span id="page-36-1"></span>Portion of the device controlled by one *[clock](#page-36-2)*. A clock domain is part of a *[horizontal clock row](#page-37-4)* to one side of the global *[clock spine](#page-36-3)*. The term also often refers to the *[tiles](#page-38-3)* that are associated with these clocks.

#### **Clock region**

<span id="page-37-3"></span>Portion of a device including up to 12 *[clock domains](#page-36-1)*. A clock region is situated to the left or right of the global clock spine, and is 50 *[CLBs](#page-37-5)* tall on Xilinx 7 series devices. The clock region includes all synchronous elements in the 50 CLBs and one I/O bank, with a *[horizontal clock row](#page-37-4)* at its center.

#### **Column**

<span id="page-37-7"></span>A term used in *[bitstream](#page-36-4)* configuration to denote a collection of *[tiles](#page-38-3)*, physically organized as a vertical line, and configured by the same set of configuration frames. Logic columns span 50 tiles vertically and 2 tiles horizontally (pairs of logic tiles and interconnect tiles).

#### **Configurable logic block**

#### **CLB**

<span id="page-37-5"></span>A configurable logic block (CLB) is the configurable logic unit of an *[FPGA](#page-37-0)*. Also called a **logic cell**. A CLB is a combination of basic logic elements (*[BELs](#page-36-5)*).

#### **Database**

<span id="page-37-8"></span>Text files containing meaningful labels for bit positions within *[segments](#page-38-4)*.

### **Fabric sub region**

#### **FSR**

Another name for *[clock region](#page-37-3)*.

### **Flip flop**

<span id="page-37-1"></span>**FF**

<span id="page-37-0"></span>A flip flop (FF) is a logic element on the *[FPGA](#page-37-0)* that stores state.

### **FPGA**

A field-programmable gate array (FPGA) is a reprogrammable integrated circuit, or chip. Reprogrammable means you can reconfigure the integrated circuit for different types of computing. You define the configuration via a hardware definition language (*[HDL](#page-37-6)*). The word "field" in *field-programmable gate array* means the circuit is programmable *in the field*, as opposed to during chip manufacture.

#### **Frame**

<span id="page-37-2"></span>The fundamental unit of *[bitstream](#page-36-4)* configuration data consisting of 101 *[words](#page-39-0)*. Each frame has a 32-bit frame address and 101 payload words, 32 bits each. The 50th payload word is an EEC. The 7 LSB bits of the frame address are the frame index within the configuration *[column](#page-37-7)* (called *minor frame address* in the Xilinx documentation). The rest of the frame address identifies the configuration column (called *base frame address* in Project X-Ray nomenclature).

The bits in an individual frame are spread out over the entire column. For example, in a logic column with 50 tiles, the first tile is configured with the first two words in each frame, the next tile with the next two words, and so on.

#### **Frame base address**

The first configuration frame address for a *[column](#page-37-7)*. A frame base address has always the 7 LSB bits cleared.

### **Fuzzer**

Scripts and a makefile to generate one or more *[specimens](#page-38-5)* and then convert the data from those specimens into a *[database](#page-37-8)*.

#### **Half**

<span id="page-37-9"></span>Portion of a device defined by a virtual line dividing the two sets of global *[clock](#page-36-2)* buffers present in a device. The two halves are referred to as the top and bottom halves.

#### **HDL**

<span id="page-37-6"></span><span id="page-37-4"></span>You use a hardware definition language (HDL) to describe the behavior of an electronic circuit. Popular HDLs include Verilog (inspired by C) and VHDL (inspired by Ada).

### **Horizontal clock row**

### **HROW**

Portion of a device including 12 horizontal *[clocks](#page-36-2)* and the 50 interconnect and function tiles associated with

them. A *[half](#page-37-9)* contains one or more horizontal clock rows and each half may have a different number of rows.

#### **I/O block**

One of the configurable input/output blocks that connect the *[FPGA](#page-37-0)* to external devices.

#### **Interconnect tile**

#### **INT**

An interconnect tile *(INT\_L, INT\_R*) is used to connect other tiles to the fabric. It is also frequently called a switch box.

#### **LUT**

<span id="page-38-0"></span>A lookup table (LUT) is a logic element on the *[FPGA](#page-37-0)*. LUTs function as a ROM, apply combinatorial logic, and generate the output value for a given set of inputs.

#### **MUX**

<span id="page-38-1"></span>A multiplexer (MUX) is a multi-input, single-output switch controled by logic.

#### **Node**

A routing node on the device. A node is a collection of *[wires](#page-39-1)* spanning one or more *[tiles](#page-38-3)*. Nodes that are local to a tile map 1:1 to a wire. A node that spans multiple tiles maps to multiple wires, one in each tile it spans.

#### <span id="page-38-2"></span>**PIP**

#### **Programmable interconnect point**

A programmable interconnect point (PIP) is a connection point between two wires in a tile that may be enabled or disabled by the configuration.

#### **PnR**

#### **Place and route**

Place and route (PnR) is the process of taking logic and placing it into hardware logic elements on the *[FPGA](#page-37-0)*, and then routing the signals between the placed elements.

#### **Region of interest**

#### **ROI**

Region of interest (ROI) is used in *Project X-Ray* to denote a rectangular region on the *[FPGA](#page-37-0)* that is the focus of our study. The current region of interest is *SLICE\_X12Y100:SLICE\_X27Y149* on a *xc7a50tfgg484-1* chip.

#### **Routing fabric**

<span id="page-38-4"></span>The *[wires](#page-39-1)* and programmable interconnects (*[PIPs](#page-38-2)*) connecting the logic blocks in an *[FPGA](#page-37-0)*.

#### **Segment**

All configuration bits for a horizontal slice of a *[column](#page-37-7)*. This corresponds to two ranges: a range of *[frames](#page-37-2)* and a range of *[words](#page-39-0)* within frames. A segment of a logic column is 36 frames wide and 2 words high.

#### <span id="page-38-7"></span>**Site**

<span id="page-38-6"></span>Portion of a tile where *[BELs](#page-36-5)* can be placed. The *[slices](#page-38-6)* in a *[CLB](#page-37-5)* tile are sites.

#### **Slice**

Portion of a *[tile](#page-38-3)* that contains *[BELs](#page-36-5)*. A *CLBLL\_L/CLBLL\_R* tile contains two *SLICEL* slices. A *CLBLM\_L/CLBLM\_R* tile contains one *SLICEL* slice and one *SLICEM* slice. *SLICEL* and *SLICEM* are the most common types of slice, containing the *[LUTs](#page-38-0)* and *[flip flops](#page-37-1)* that are the basic logic units of the FPGA.

#### **Specimen**

<span id="page-38-5"></span>A *[bitstream](#page-36-4)* of a (usually auto-generated) design with additional files containing information about the placed and routed design. These additional files are usually generated using Vivado TCL scripts querying the Vivado design database.

#### <span id="page-38-3"></span>**Tile**

Fundamental unit of physical structure containing a single type of resource or function. A container for *[sites](#page-38-7)* and *[slices](#page-38-6)*. The FPGA chip is a grid of tiles.

The most important tile types are left and right interconnect tiles (*INT\_L* and *INT\_R*) and left and right *[CLB](#page-37-5)* logic/memory tiles (*CLBLL\_L*, *CLBLL\_R*, *CLBLM\_L*, *CLBLM\_R*).

## **Wire**

<span id="page-39-1"></span>Physical wire within a *[tile](#page-38-3)*.

#### **Word**

<span id="page-39-0"></span>32 bits stored in big-endian order. Fundamental unit of *[bitstream](#page-36-4)* format.

# **NINE**

# **REFERENCES**

# **9.1 Xilinx documents one should be familiar with:**

### UG470: 7 Series FPGAs Configuration User Guide

[https://www.xilinx.com/support/documentation/user\\_guides/ug470\\_7Series\\_Config.pdf](https://www.xilinx.com/support/documentation/user_guides/ug470_7Series_Config.pdf)

*Chapter 5: Configuration Details* contains a good description of the overall bit-stream format. (See section "Bitstream Composition" and following.)

### UG912: Vivado Design Suite Properties Reference Guide

[http://www.xilinx.com/support/documentation/sw\\_manuals/xilinx2017\\_3/ug912-vivado-properties.pdf](http://www.xilinx.com/support/documentation/sw_manuals/xilinx2017_3/ug912-vivado-properties.pdf)

Contains an excellent description of the in-memory data structures and associated properties Vivado uses to describe the design and the chip. The TCL interface provides a convenient interface to access this information.

### UG903: Vivado Design Suite User Guide: Using Constraints

[http://www.xilinx.com/support/documentation/sw\\_manuals/xilinx2017\\_3/ug903-vivado-using-constraints.pdf](http://www.xilinx.com/support/documentation/sw_manuals/xilinx2017_3/ug903-vivado-using-constraints.pdf)

The fuzzers generate designs (HDL + Constraints) that use many physical contraints constraints (placement and routing) to produce bit-streams with exactly the desired features. It helps to learn about the available constraints before starting to write fuzzers.

### UG901: Vivado Design Suite User Guide: Synthesis

[http://www.xilinx.com/support/documentation/sw\\_manuals/xilinx2017\\_3/ug901-vivado-synthesis.pdf](http://www.xilinx.com/support/documentation/sw_manuals/xilinx2017_3/ug901-vivado-synthesis.pdf)

*Chapter 2: Synthesis Attributes* contains an overview of the Verilog attributes that can be used to control Vivado Synthesis. Many of them are useful for writing fuzzer designs. There is some natural overlap with UG903.

### UG909: Vivado Design Suite User Guide: Partial Reconfiguration

[https://www.xilinx.com/support/documentation/sw\\_manuals/xilinx2017\\_3/ug909-vivado-partial-reconfiguration.](https://www.xilinx.com/support/documentation/sw_manuals/xilinx2017_3/ug909-vivado-partial-reconfiguration.pdf) [pdf](https://www.xilinx.com/support/documentation/sw_manuals/xilinx2017_3/ug909-vivado-partial-reconfiguration.pdf)

Among other things this UG contains some valuable information on how to constrain a design in a way so that the items inside a pblock are strictly separate from the items outside that pblock.

### UG474: 7 Series FPGAs Configurable Logic Block

[https://www.xilinx.com/support/documentation/user\\_guides/ug474\\_7Series\\_CLB.pdf](https://www.xilinx.com/support/documentation/user_guides/ug474_7Series_CLB.pdf)

Describes the capabilities of a CLB, the most important non-interconnect resource of a Xilinx FPGA.

# **9.2 Other documentation that might be of use:**

Doc of .bit container file format: [http://www.pldtool.com/pdf/fmt\\_xilinxbit.pdf](http://www.pldtool.com/pdf/fmt_xilinxbit.pdf)

Open-Source Bitstream Generation for FPGAs, Ritesh K Soni, Master Thesis: [https://vtechworks.lib.vt.edu/bitstream/](https://vtechworks.lib.vt.edu/bitstream/handle/10919/51836/Soni_RK_T_2013.pdf) [handle/10919/51836/Soni\\_RK\\_T\\_2013.pdf](https://vtechworks.lib.vt.edu/bitstream/handle/10919/51836/Soni_RK_T_2013.pdf)

VTR-to-Bitstream, Eddie Hung: <https://eddiehung.github.io/vtb.html>

From the bitstream to the netlist, Jean-Baptiste Note and Éric Rannaud: [http://www.fabienm.eu/flf/wp-content/](http://www.fabienm.eu/flf/wp-content/uploads/2014/11/Note2008.pdf) [uploads/2014/11/Note2008.pdf](http://www.fabienm.eu/flf/wp-content/uploads/2014/11/Note2008.pdf)

Wolfgang Spraul's Spartan-6 (xc6slx9) project: <https://github.com/Wolfgang-Spraul/fpgatools>

Marek Vasut's Typhoon Cyclone IV project: <http://git.bfuser.eu/?p=marex/typhoon.git>

XDL generator/imported for Vivado: <https://github.com/byuccl/tincr>

**TEN**

# **CONTRIBUTOR COVENANT CODE OF CONDUCT**

# **10.1 Our Pledge**

In the interest of fostering an open and welcoming environment, we as contributors and maintainers pledge to making participation in our project and our community a harassment-free experience for everyone, regardless of age, body size, disability, ethnicity, gender identity and expression, level of experience, nationality, personal appearance, race, religion, or sexual identity and orientation.

# **10.2 Our Standards**

Examples of behavior that contributes to creating a positive environment include:

- Using welcoming and inclusive language
- Being respectful of differing viewpoints and experiences
- Gracefully accepting constructive criticism
- Focusing on what is best for the community
- Showing empathy towards other community members

Examples of unacceptable behavior by participants include:

- The use of sexualized language or imagery and unwelcome sexual attention or advances
- Trolling, insulting/derogatory comments, and personal or political attacks
- Public or private harassment
- Publishing others' private information, such as a physical or electronic address, without explicit permission
- Other conduct which could reasonably be considered inappropriate in a professional setting

# **10.3 Our Responsibilities**

Project maintainers are responsible for clarifying the standards of acceptable behavior and are expected to take appropriate and fair corrective action in response to any instances of unacceptable behavior.

Project maintainers have the right and responsibility to remove, edit, or reject comments, commits, code, wiki edits, issues, and other contributions that are not aligned to this Code of Conduct, or to ban temporarily or permanently any contributor for other behaviors that they deem inappropriate, threatening, offensive, or harmful.

# **10.4 Scope**

This Code of Conduct applies both within project spaces and in public spaces when an individual is representing the project or its community. Examples of representing a project or community include using an official project e-mail address, posting via an official social media account, or acting as an appointed representative at an online or offline event. Representation of a project may be further defined and clarified by project maintainers.

# **10.5 Enforcement**

Instances of abusive, harassing, or otherwise unacceptable behavior may be reported by contacting the project team at [symbiflow-owner@lists.librecores.org.](mailto:symbiflow-owner@lists.librecores.org) All complaints will be reviewed and investigated and will result in a response that is deemed necessary and appropriate to the circumstances. The project team is obligated to maintain confidentiality with regard to the reporter of an incident. Further details of specific enforcement policies may be posted separately.

Project maintainers who do not follow or enforce the Code of Conduct in good faith may face temporary or permanent repercussions as determined by other members of the project's leadership.

# **10.6 Attribution**

This Code of Conduct is adapted from the [Contributor Covenant,](http://contributor-covenant.org) version 1.4, available at [http://contributor](http://contributor-covenant.org/version/1/4/)[covenant.org/version/1/4](http://contributor-covenant.org/version/1/4/)

**ELEVEN**

# **GUIDE TO UPDATING THE PROJECT X-RAY DOCS**

We welcome updates to the Project X-Ray docs. The docs are published on [Read the Docs](http://prjxray.readthedocs.io) and the source is on the [docs branch on GitHub.](https://github.com/SymbiFlow/prjxray/tree/docs/docs)

The reason for using the docs branch is to avoid running the full CI test suite which triggers when merging anything to master. Ultimately of course the docs branch needs to be synchronized with master, but this can be done in bulk.

Updating the docs is a three-step process: Make your updates, test your updates, send a pull request.

# **11.1 1. Make your updates**

The standard Project X-Ray [contribution guidelines](https://github.com/f4pga/prjxray/blob/master/CONTRIBUTING) apply to doc updates too.

Follow your usual process for updating content on GitHub. See GitHub's guide to [working with forks.](https://help.github.com/articles/working-with-forks/)

# **11.2 2. Test your updates**

Before sending a pull request with your doc updates, you need to check the effects of your changes on the page you've updated and on the docs as a whole.

## **11.2.1 Check your markup**

There are a few places on the web where you can view ReStructured Text rendered as HTML. For example: [https:](https://livesphinx.herokuapp.com/) [//livesphinx.herokuapp.com/](https://livesphinx.herokuapp.com/)

## **11.2.2 Perform basic tests: make html and linkcheck**

If your changes are quite simple, you can perform a few basic checks before sending a pull request. At minimum:

- Check that make html generates output without errors
- Check that make linkcheck reports no warnings.
- When editing, make livehtml is helpful.

To make these checks work, you need to install Sphinx. We recommend pipenv.

Follow the steps below to install pipenv via pip, run pipenv install in the docs directory, then run pipenv shell to enter an environment where Sphinx and all the necessary plugins are installed:

Steps in detail, on Linux:

1. Install pip:

sudo apt install python-pip

2. Install pipenv - see the [pipenv installation guide:](http://pipenv.readthedocs.io/en/latest/install/#installing-pipenv)

pip install pipenv

3. Add pipenv to your path, as recommended in the [pipenv installation guide.](http://pipenv.readthedocs.io/en/latest/install/#installing-pipenv) On Linux, add this in your  $\sim$ /. profile file:

export PATH=\$PATH:~/.local/bin source ~/.profile

Note: On OS X the path is different: ~/Library/Python/2.7/bin

4. Go to the docs directory in the Project X-Ray repo:

cd ~/github-repos/prjxray/docs

5. Run pipenv to install the Sphinx environment:

pipenv install

6. Activate the shell:

pipenv shell

7. Run the HTML build checker, and check for *errors*:

make html

8. Run the link checker, and check for *warnings*:

make linkcheck

9. To leave the shell, type: exit.

## **11.2.3 Perform more comprehensive testing on your own staging doc site**

If your changes are more comprehensive, you should do a full test of your fork of the docs before sending a pull request to the Project X-Ray repo. You can test your fork by viewing the docs on your own copy of the Read the Docs build.

Follow these steps to create your own staging doc site on Read the Docs (RtD):

- 1. Sign up for a RtD account here: <https://readthedocs.org/>
- 2. Go to your [RtD connected services,](https://readthedocs.org/accounts/social/connections/) click **Connect to GitHub**, and connect RtD to your GitHub account. (If you decide not to do this, you'll need to import your project manually in the following steps.)
- 3. Go to [your RtD dashboard.](https://readthedocs.org/dashboard/)
- 4. Click **Import a Project**.
- 5. Add your GitHub fork of the Project X-Ray project. Give your doc site a **name** that distinguishes it from the canonical Project X-Ray docs. For example, your-username-prjxray.
- 6. Make your doc site **protected**. See the [RtD guide to privacy levels.](http://docs.readthedocs.io/en/latest/privacy.html) Reason for protecting your doc site: If you leave your doc site public, it will appear in web searches. That may be confusing for readers who are looking for the canonical Project X-Ray docs.
- 7. Set RtD to build from your branch, rather than from docs. This ensures that the content you see on your doc site reflect your latest updates:
	- On [your RtD dashboard,](https://readthedocs.org/dashboard/) open **your project**, then go to **Admin > Advanced Settings.**
	- Add the name of your branch in **Default branch**. This is the branch that the "latest" build config points to. If you leave this field empty, RtD uses master or trunk.
- 8. RtD now builds your doc site, based on the contents in your Project X-Ray fork.
- 9. See the [RtD getting-started guide](https://docs.readthedocs.io/en/latest/getting_started.html#import-docs) for more info.

# **11.3 3. Send a pull request**

Follow your standard GitHub process to send a pull request to the Project X-Ray repo. See the GitHub guide to [creating](https://help.github.com/articles/creating-a-pull-request-from-a-fork/) [a pull request from a fork.](https://help.github.com/articles/creating-a-pull-request-from-a-fork/)

## **TWELVE**

# **CONTRIBUTING TO PROJECT X-RAY**

There are a couple of guidelines when contributing to Project X-Ray which are listed here.

# **12.1 Sending**

All contributions should be sent as [GitHub Pull requests.](https://help.github.com/articles/creating-a-pull-request-from-a-fork/)

# **12.2 License**

All software (code, associated documentation, support files, etc) in the Project X-Ray repository are licensed under the very permissive [ISC Licence.](https://opensource.org/licenses/ISC) A copy can be found in the [LICENSE](https://github.com/f4pga/prjxray/blob/master/LICENSE) file.

All new contributions must also be released under this license.

# **12.3 Code of Conduct**

By contributing you agree to the [code of conduct.](https://github.com/f4pga/prjxray/blob/master/CODE_OF_CONDUCT) We follow the open source best practice of using the [Contributor](https://www.contributor-covenant.org/) [Covenant](https://www.contributor-covenant.org/) for our Code of Conduct.

# **12.4 Sign your work**

To improve tracking of who did what, we follow the Linux Kernel's ["sign your work" system.](https://github.com/wking/signed-off-by) This is also called a ["DCO" or "Developer's Certificate of Origin".](https://developercertificate.org/)

**All** commits are required to include this sign off and we use the [Probot DCO App](https://github.com/probot/dco) to check pull requests for this.

The sign-off is a simple line at the end of the explanation for the patch, which certifies that you wrote it or otherwise have the right to pass it on as a open-source patch. The rules are pretty simple: if you can certify the below:

```
Developer's Certificate of Origin 1.1
By making a contribution to this project, I certify that:
(a) The contribution was created in whole or in part by me and I
    have the right to submit it under the open source license
    indicated in the file; or
```
(continues on next page)

(continued from previous page)

- (b) The contribution is based upon previous work that, to the best of my knowledge, is covered under an appropriate open source license and I have the right under that license to submit that work with modifications, whether created in whole or in part by me, under the same open source license (unless I am permitted to submit under a different license), as indicated in the file; or
- (c) The contribution was provided directly to me by some other person who certified (a), (b)  $or$  (c) and I have not modified it.
- (d) I understand and agree that this project and the contribution are public and that a record of the contribution (including all personal information I submit with it, including my sign-off) is maintained indefinitely and may be redistributed consistent with this project or the open source license(s) involved.

then you just add a line saying

Signed-off-by: Random J Developer <random@developer.example.org>

using your real name (sorry, no pseudonyms or anonymous contributions.)

You can add the signoff as part of your commit statement. For example:

git commit --signoff -a -m "Fixed some errors."

*Hint:* If you've forgotten to add a signoff to one or more commits, you can use the following command to add signoffs to all commits between you and the upstream master:

```
git rebase --signoff upstream/master
```
# **12.5 Contributing to the docs**

In addition to the above contribution guidelines, see the guide to [updating the Project X-Ray docs.](https://github.com/f4pga/prjxray/blob/master/UPDATING-THE-DOCS)

This file is generated from [README.md,](https://github.com/f4pga/prjxray/blob/master/README) please edit that file then run the ./.github/update-contributing.py.

## **THIRTEEN**

# **ADDING NEW FUZZER**

This chapter describes how to create a new fuzzer using a DSP as an example target primitive. The files that are generated with such fuzzer have been described in more detail in the *[Database](#page-90-0)* chapter. The process of creating a new fuzzer consists of two elements, namely base address calculation and feature fuzzing.

# **13.1 Base Address Calculation**

The base address calculation is based on segmatching (statistical constraint solver) the base addresses. A similar technique is used in most fuzzers for solving configuration bits.

## **13.1.1 Methodology**

In this technique all IP blocks are changed in parallel. This means that  $log(N, 2)$  bitstreams are required instead of N to get the same number of base addresses. However, as part of this conversion, address propagation is also generally discouraged. So it is also recommended to toggle bits in all IP blocks in a column, not just one. In the CLB case, this means that every single CLB tile gets one bit set to a random value. If there are 4 CLB CMT columns in the ROI, this means we'd randomly set  $4 * 50$  bits in every bitstream. With 200 bits, it takes minimum floor(log(200, 2)) => 8 bitstreams (specimens) to solve all of them.

## **13.1.2 Calculating the base address**

- 1. Find a tilegrid fuzzer to copy, e.g. "dsp"
- 2. Enter your copied directory
- 3. Edit *top.py*
	- a. Refer to the [Xilinx 7 Series Library guide](https://www.xilinx.com/support/documentation/sw_manuals/xilinx2012_2/ug953-vivado-7series-libraries.pdf) and/or Vivado layout to understand the primitive you need to instantiate
	- b. Find a single bit parameter that can be easily toggled, such as a clock inverter or a bulk configuration bit
	- c. Find the correct site type in gen\_sites()
	- d. Instantiate the correct verilog library macro in top
	- e. LOC it, if necessary. It's necessary to LOC it if there is more than one
- 4. Run make, and look at Vivado's output. Especially if you took shortcuts instantiating your macro (ex: not connecting critical ports) you may need to add DRC waivers to generate.tcl
- 5. Inspect the build/segbits\_tilegrid.tdb to observe bit addresses, for example DSP\_L\_X22Y0.DWORD:0. DFRAME:1b 0040171B\_000\_01
- 1. The DFRAME etc entries are deltas to convert this feature offset to the base address for the tile
- 2. We will fix them in the subsequent step
- 6. Correct Makefile's GENERATE\_ARGS to make it the section base address instead of a specific bit in that memory region
	- 1. Align address to 0x80:  $0x0040171B \Rightarrow$  -dframe 1B to yield a base address of 0x00401700
	- 2. Correct word offset. This is harder since it requires some knowledge of how and where the IP block memory is as a whole
		- i. If there is only one tile of this type in the DSP column: start by assuming it occupies the entire address range. In this step add a delta to make the word offset 0 (–dword 0) and later indicate that it occupies 101 words (all of them)
		- ii. If there are multiple: compare the delta between adjacent tiles to get the pitch. This should give an upper bound on the address size. Make a guess with that in mind and you may have to correct it later when you have better information.
	- 3. Align bits to 0:  $1 \Rightarrow -$ dbit 1
- 7. Run make clean && make
- 8. Verify build/segbits\_tilegrid.tdb now looks resolved
	- 1. Ex: DSP\_L\_X22Y0.DWORD:0.DFRAME:1b 0040171B\_000\_01
	- 2. In this case there were several DSP48 sites per DSP column
- 9. Find the number of frames for your tile
	- 1. Run \$XRAY\_BLOCKWIDTH build/specimen\_001/design.bit
	- 2. Find the base address you used above i.e. we used  $\alpha \sqrt{0.00401700}$ , so use  $\alpha \sqrt{0.00401700}$ :  $\alpha \sqrt{10}$  => 28)
	- 3. This information is in the part YAML file, but is not as easy to read
- 10. Return to the main tilegrid directory
- 11. Edit tilegrid/add\_tdb.py
	- 1. Find tdb\_fns and add an entry for your tile type e.g. (dsp/build/segbits\_tilegrid.tdb", 28, 10)
	- 2. This is declared to be 28 frames wide and occupy 10 words per tile in the DSP column
- 12. Run make in the tilegrid directory
- 13. Look at build/tilegrid.json
	- 1. Observe your base address(es) have been inserted (look for bits CLB\_IO\_CLK entry in the DSP\_L\_\* tiles)

# **13.2 Feature Fuzzing**

The general idea behind fuzzers is to pick some element in the device (say a block RAM or IOB) to target and write a design that is implemented in a specific element. Next, we need to create variations of the design (called specimens) that vary the design parameters, for example, changing the configuration of a single pin and process them in Vivado in order to obtain the respective bitstreams. Finally, by looking at all the resulting specimens, the information which bits in which frame correspond to a particular choice in the design can be correlated. Looking at the implemented design in Vivado with "Show Routing Resources" turned on is quite helpful in understanding what all choices exist.

## **13.2.1 Fuzzer structure**

Typically a fuzzer directory consists of a mixture of makefiles, bash, python and tcl scripts. Many of the scripts are shared among fuzzers and only some of them have to be modified when working on a new fuzzer.

- Makefile and a number of sub-makefiles contain various targets that have to be run in order to run the fuzzer and commit the results to the final database. The most important ones are:
	- **–** *run* run the fuzzer to generate the netlist, create bitstreams in Vivado, solve the bits and update the final database with the newly calculated results.
	- **–** *database -* run the fuzzer without updating the final database

The changes usually done in the Makefile concern various script parameters, like number of specimen, regular expressions for inclusion or exclusion list of features to be calculated or maximal number of iterations the fuzzer should try to solve the bits for.

- *top.py* Python script used to generate the verilog netlist which will be used by the fuzzer for all Vivado runs.
- *generate.tcl -* tcl script used by Vivado to read the base verilog design, if necessary tweak some properties and write out the specimen bitstreams
- *generate.py -* Python script that reads the generated bitstream and takes a parameterized description of the design (usually in the form of a csv file) in order to produce a file with information about which features are enabled and which are disabled in a given segment.

# **13.2.2 Creating the fuzzer**

- 1. Open the *top.py* script and modify the content of the top module by instantiating a DSP primitive and specifying some parameters. Use LOC and DONT\_TOUCH attributes to avoid some design optimization since the netlists are in many cases very artificial.
- 2. Make sure the *top.py* script generates apart from the top.v netlist, a csv file with the values of parameters used in the generated netlist.
- 3. Modify the *generate.tcl* script to read the netlist generated in step 1, apply, if necessary, some parameters from the csv file generated in step 2 and write out the bitstream
- 4. Modify the *generate.py* script to insert the tags, which signify whether a feature is disabled or enabled in a site, based on the csv parameters file generated in step 1

# **FOURTEEN**

# **FUZZERS**

Fuzzers are a set of tests which generate a design, feed it to Vivado, and look at the resulting bitstream to make some conclusion. This is how the contents of the database are generated.

The general idea behind fuzzers is to pick some element in the device (say a block RAM or IOB) to target. If you picked the IOB, you'd write a design that is implemented in a specific IOB. Then you'd create a program that creates variations of the design (called specimens) that vary the design parameters, for example, changing the configuration of a single pin.

A lot of this program is TCL that runs inside Vivado to change the design parameters, because it is a bit faster to load in one Verilog model and use TCL to replicate it with varying inputs instead of having different models and loading them individually.

By looking at all the resulting specimens, you can correlate which bits in which frame correspond to a particular choice in the design.

Looking at the implemented design in Vivado with "Show Routing Resources" turned on is quite helpful in understanding what all choices exist.

# **14.1 Configurable Logic Blocks (CLB)**

## **14.1.1 clb-ffconfig Fuzzer**

Documents FF configuration.

Note Vivado GUI is misleading in some cases where it shows configuration per FF, but its actually per SLICE

### **Primitive pin map**

**Primitive bit map**

### **FFSYNC**

Configures whether a storage element is synchronous or asynchronous.

Scope: entire site (not individual FFs)

## **LATCH**

Configures latch vs FF behavior for the CLB

### **N\*FF.ZRST**

Configures stored value when reset is asserted

### **N\*FF.ZINI**

Sets GSR FF or latch value

### **CEUSEDMUX**

Configures ability to drive clock enable (CE) or always enable clock

### **SRUSEDMUX**

Configures ability to reset FF after GSR TODO: how used when SR?

### **CLKINV**

Configures whether to invert the clock going into a slice. Scope: entire site (not individual FFs)

## **14.1.2 clb-ffsrcemux Fuzzer**

### **CEUSEDMUX**

Configures whether clock enable (CE) is used or clock always on

### **SRUSEDMUX**

Configures whether FF can be reset or simply uses D value XXX: How used when SR?

## **14.1.3 clb-lutinit Fuzzer**

### **NLUT.INIT**

Sites: CLBL[LM]\_[LR].SLICE[LM]\_X[01] (all CLB) Sets the LUT6 INIT property

## **14.1.4 clb-n5ffmux Fuzzer**

### **N5FFMUX**

The A5FFMUX family of CLB muxes feed the D input of A5FF family of FFs

### **14.1.5 clb-ncy0 Fuzzer**

#### **CARRY4.NCY0**

The ACY0 family of CLB muxes feeds the CARRY4.DI0 family

# **14.1.6 clb-ndi1mux Fuzzer**

### **NDI1MUX**

Configures the NDI1MUX mux which provides the DI1 input on CLB RAM. Available selections varies by A/B/C/D, see db for details.

## **14.1.7 clb-nffmux Fuzzer**

### **NFFMUX**

Configures the AFFMUX family of CLB muxes which feed the D input of the AFF series of FFs. Available selections varies by A/B/C/D, see db for details.

## **14.1.8 clb-noutmux Fuzzer**

### **[A-D]FFMUX**

Configures the AOUTMUX family of CLB muxes which feed the AMUX family of CLB outputs Available selections varies by A/B/C/D, see db for details.

## **14.1.9 clb-precyinit Fuzzer**

### **PRECYINIT**

Configures the PRECYINIT mux which provides CARRY4's first carry chain input

## **14.1.10 clb-ram Fuzzer**

### **NLUT.RAM**

Set to make a RAM\* family primitive, otherwise is a SRL or LUT function generator.

### **NLUT.SMALL**

Seems to be set on smaller primitives.

### **NLUT.SRL**

Whether to make a shift register LUT (SRL). Set when using SRL16E or SRLC32E

### **WA7USED**

Set to 1 to propagate CLB's CX input to WA7

## **WA8USED**

Set to 1 to propagate CLB's BX input to WA8

## **WEMUX.CE**

# **14.2 Block RAM (BRAM)**

## **14.2.1 BRAM Configuration**

Solves for BRAM configuration bits (18K vs 36K, etc)

## **14.2.2 BRAM Data**

Solves for BRAM data bits See workflow comments: https://github.com/SymbiFlow/prjxray/pull/180

## **14.2.3 RAMB36 features**

This fuzzer emits features that only are used in the RAMB36E1 cell. There are 3 categories:

- ECC
- RAM extension
- Odd address modes

### **Odd address modes**

Most RAMB36E1 address widths are expressed by configuring the underlying RAMB18E1 to handle half of the data. So RAMB36.READ\_WIDTH = 4 is expressed as  $RAM18_Y0$ .READ\_WIDTH = 2 and  $RAM18_Y1$ .READ\_WIDTH = 2. However two address widths (1 and 9) are odd (e.g. not divisible by 2). In these cases, a RAMB36E1 specific feature is used. So RAMB36.READ\_WIDTH =  $9$  is expressed as:

- RAMB18\_Y0.READ\_WIDTH\_4
- RAMB18\_Y1.READ\_WIDTH\_4
- RAMB36.BRAM36\_READ\_WIDTH\_1

and RAMB36.READ\_WIDTH = 1 is expressed as:

- RAMB18\_Y0.READ\_WIDTH\_1
- RAMB18\_Y1.READ\_WIDTH\_1
- RAMB36.BRAM36\_READ\_WIDTH\_1

# **14.3 Input / Output (IOB)**

## **14.3.1 IOB Fuzzer**

## **14.3.2 IOB18 Fuzzer**

This fuzzer solves the bits related to the IO pads in the high performance banks, which are present in most of the Kintex and Virtex devices (a notable exception are K420T and K480T) using bank numbers of 30 and above.

These banks have a maximum voltage of 1.8V which is the reason why many of the BEL names end in 18 (as opposed to 33 for the high range banks, which run on a maximum voltage of 3.3V).

Currently the focus is on supporting the most used IO standards; On most boards, the high performance banks are connected to DDR3 memory and this mandates the support of single ended and differential SSTL15. Of course, all the LVCMOS variants and LVDS are a must have too.

Currently unsupported are digitally controlled impedance (usually indicated by the regular IO standard names with a DCI and T\_DCI suffix).

# **14.4 Clocking (CMT, PLL, BUFG, etc)**

# **14.4.1 HCLK\_IOI interconnect fuzzer**

This Fuzzer is a copy of the 047-hclk-ioi-pips fuzzer, but only solves IDELAYCTRL pips. It is separated from the original hclk-ioi-pips as these pips need different segmatch arguments to avoid mergedb conflicts. Indeed segmatch -c parameter is set to 3.

The IDEALYCTRL pips are in the following form:

HCLK\_IOI3.HCLK\_IOI\_IDELAYCTRL\_REFCLK.HCLK\_IOI\_LEAF\_GCLK\_((TOP)|(BOT))[0-9]

## **14.4.2 BUFG interconnect fuzzer**

Solves pips located within the BUFG switch box.

## **14.4.3 BUFG interconnect fuzzer**

Solves pips located within the BUFG switch box.

## **14.4.4 HCLK\_CMT interconnect fuzzer**

Solves pips located within the HCLK\_CMT switch box.

## **14.4.5 HCLK\_IOI interconnect fuzzer**

Solves pips located within the HCLK\_IOI switch box.

The segmatch -c argument is set to 2, as all the pips require at maximum 2 bits.

# **14.4.6 HCLK\_IOI interconnect fuzzer**

Solves pips located within the HCLK\_IOI switch box.

# **14.4.7 Fuzzer for INT PIPs driving the CLK wires**

Run this fuzzer a few times until it produces an empty todo.txt file (make run will run this loop).

## **14.4.8 Fuzzer for PIPs in HCLK titles**

Run this fuzzer once. It cannot solve HCLK.HCLK\_CK\_INOUT\_\* family

# **14.4.9 Fuzzer for the PIPs of CMT\_TOP\_[LR]\_LOWER\_B tiles.**

The fuzzer instantiates a MMCM in each available site with 2/3 probability of using it. Once used it is connected randomly to various clock and logic resources.

For some nets a randomized "manual" route is chosen to cover as many routing scenarios as possible.

The information whether a MMCM is used or not is stored in a file ("design.txt") along with the randomized route (route.txt)

After the design synthesis the generate.py sets fixed routes on some nets which is read from the route.txt file. The rest of the design is routed in the regular way. The script also dumps all used PIPs (as reported by Vivado) to the design\_pips.txt.

The tag generation is done in the following way:

- If a MMCM site is occupied then tags for all active PIPs are emitted as 1s. No tags are emitted for inactive PIPs.
- When a MMCM site is not occupied (IN\_USE=0) then tags for all PIPs for the CMT tile are emitted as 0s.
- The IN USE tag is emitted directly.

The raw solution of tag bits is postprocessed via the custom script fixup\_and\_group.py. The script does two things:

- Clears all bits found for the IN\_USE tag in all other tags. Those bits are common to all of them.
- Groups tags according to the group definitions read from the tag\_groups.txt file. Bits that are common to the group are set as 0 in each tag that belongs to it (tags within a group are exclusive).

## **14.4.10 Clock Management Tile (CMT) - MMCM Fuzzer**

Bits that are part of the dynamic configration register interface (see APPNOTE XAPP888) are handled specially.

# **14.4.11 Clock Management Tile (CMT) - Phase Lock Loop (PLL) Fuzzer**

Bits that are part of the dynamic configration register interface (see APPNOTE XAPP888) are handled specially.

# **14.4.12 Fuzzer for the PIPs of CMT\_TOP\_[LR]\_UPPER\_T tiles.**

The fuzzer instantiates a PLL in each available site with 2/3 probability of using it. Once used it is connected randomly to various clock and logic resources.

For some nets a randomized "manual" route is chosen to cover as many routing scenarios as possible.

The information whether a PLL is used or not is stored in a file ("design.txt") along with the randomized route (route.txt)

After the design synthesis the generate.py sets fixed routes on some nets which is read from the route.txt file. The rest of the design is routed in the regular way. The script also dumps all used PIPs (as reported by Vivado) to the design\_pips.txt.

The tag generation is done in the following way:

- If a PLL site is occupied then tags for all active PIPs are emitted as 1s. No tags are emitted for inactive PIPs.
- When a PLL site is not occupied (IN\_USE=0) then tags for all PIPs for the CMT tile are emitted as 0s.
- The IN\_USE tag is emitted directly.

The raw solution of tag bits is postprocessed via the custom script fixup\_and\_group.py. The script does two things:

- Clears all bits found for the IN USE tag in all other tags. Those bits are common to all of them.
- Groups tags according to the group definitions read from the tag\_groups.txt file. Bits that are common to the group are set as 0 in each tag that belongs to it (tags within a group are exclusive).

# **14.5 Programmable Interconnect Points (PIPs)**

## **14.5.1 Fuzzer for bidirectional INT PIPs**

Run this fuzzer a few times until it produces an empty todo.txt file (make run will run this loop).

# **14.5.2 Fuzzer for the FAN\_ALT\*.BYP\_BOUNCE PIPs**

This fuzzer solves the FAN\_ALT.BYP\_BOUNCE PIPs which were occasionally solved incorrectly in 050-pip-seed or 056-pip-rem.

## **14.5.3 Fuzzer for INT PIPs driving the CTRL wires**

Run this fuzzer a few times until it produces an empty todo.txt file (make run will run this loop).

## **14.5.4 Fuzzer for the FAN\_ALT.\*GFAN PIPs and BYP\_ALT.\*GFAN PIPs**

This fuzzer solves the FAN\_ALT.GFAN PIPs which had collisions with the GFAN PIPs as well as the BYP\_ALT.GFAN PIPs.

## **14.5.5 Fuzzer for INT PIPs driving the GFAN wires with GND**

Run this fuzzer once.

# **14.5.6 Fuzzer for INT LOGIC\_OUTS -> IMUX PIPs**

Run this fuzzer a few times until it produces an empty todo.txt file (make run will run this loop).

## **14.5.7 Fuzzer for the remaining INT PIPs**

Run this fuzzer a few times until it produces an empty todo.txt file (make run will run this loop).

This fuzzer occationally fails (depending on some random variables). Just restart it if you encounter this issue. The script behind make run automatically handles errors by re-starting a run if an error occurs.

### **Solvability**

Known issues:

• INT.CTRL0: goes into CLB's SR. This cannot be routed through

Jenkins build 3 (78fa4bd5, success) for example solved the following types:

- INT\_L.EE4BEG0.LH12
- INT\_L.FAN\_ALT1.GFAN1
- INT\_L.FAN\_ALT4.BYP\_BOUNCE\_N3\_3
- INT\_L.LH0.EE4END3
- INT\_L.LH0.LV\_L9
- INT\_L.LH0.SS6END3
- INT\_L.LVB\_L12.WW4END3
- INT\_L.SW6BEG0.LV\_L0

## **14.5.8 Generic fuzzer for INT PIPs**

Run this fuzzer a few times until it stops adding new PIPs to the database.

Sample runs:

- 78fa4bd5
	- **–** jenkins 3, success
	- **–** intpips: 1 iter, N=200, -m 5 -M 15
	- **–** intpips todo final: N/A
	- **–** intpips segbits\_int\_l.db lines: 3374
	- **–** rempips todo initial: 279
	- **–** rempips todo final (32): 9
- 20e09ca7
	- **–** jenkins 21, rempips failure
	- **–** intpips: 6 iters, N=48, -m 15 -M 45
	- **–** intpips segbits\_int\_l.db lines: 3364
	- **–** rempips todo initial: 294
	- **–** rempips todo final (51): 294
- 1182359f
	- **–** jenkins 23, intpips failure
	- **–** inpips: 12 iters, N=48, -m 15 -M 45
	- **–** intpips todo final: 495
	- **–** inpips segbits\_int\_l.db lines: 5167
	- **–** rempips todo: N/A

### **const0**

These show up in large numbers after a full solve. This means that it either has trouble solving these or simply cannot. Counts from sample run

Includes:

- INT.BYP\_ALT\*.LOGIC\_OUTS\* (24)
	- **–** Ex: INT.BYP\_ALT2.LOGIC\_OUTS14
- INT.[NESW]\*.LOGIC\_OUTS\* (576)
	- **–** Ex: INT.EE4BEG2.LOGIC\_OUTS2
	- **–** Ex: INT.EL1BEG\_N3.LOGIC\_OUTS0
	- **–** Ex: INT.WR1BEG3.LOGIC\_OUTS2
- INT.IMUX\*.\* (1151)
	- **–** Ex: INT.IMUX0.NL1END0
	- **–** Ex: INT.IMUX0.FAN\_BOUNCE7
	- **–** Ex: INT.IMUX14.LOGIC\_OUTS7

### **GFAN**

Includes:

- Easily solves: INT.IMUX\_L\*.GFAN\*
- Can solve: INT.BYP\_ALT\*.GFAN\*
- Cannot solve: INT.IMUX\*.GFAN\* (solves as "<m1 0>")

### **IMUX**

- Okay: BYP\_ALT\*.VCC\_WIRE
- Cannot solve: INT.IMUX[0-9]+.VCC\_WIRE
- Cannot solve: INT.IMUX\_L[0-9]+.VCC\_WIRE

See https://github.com/SymbiFlow/prjxray/issues/383

# **14.6 Hard Block Fuzzers**

## **14.6.1 XADC Fuzzer**

As of this writing, this fuzzer is not in the ROI To use it, you must run tilegrid first with these options (artix7):

export XRAY\_ROI\_GRID\_Y2=103 export XRAY\_ROI="SLICE\_X0Y100:SLICE\_X35Y149 RAMB18\_X0Y40:RAMB18\_X0Y59 RAMB36\_X0Y20:RAMB36\_X0Y29 DSP48\_X0Y40:DSP48\_X0Y59 IOB\_X0Y100:IOB\_X0Y149 XADC\_X0Y0:XADC\_X0Y0" 005-tilegrid\$ make monitor/build/segbits\_tilegrid.tdb 005-tilegrid\$ make

Then run this fuzzer

# **14.7 Grid and Wire**

## **14.7.1 Tilegrid Fuzzer**

This fuzzer creates the tilegrid.json bitstream database. This database contains segment definitions including base frame address and frame offsets.

### **Example workflow for CLB**

generate.tcl LOCs one LUT per segment column towards generating frame base addresses.

A reference bitstream is generated and then:

- a series of bitstreams are generated each with one LUT bit toggled; then
- these are compared to find a toggled bit in the CLB segment column; then
- the resulting address is truncated to get the base frame address.

Finally, generate.py calculates the segment word offsets based on known segment column structure

### **Environment variables**

### **XRAY\_ROI**

This environment variable must be set with a valid ROI. See database for example values

### **XRAY\_EXCLUDE\_ROI\_TILEGRID**

This environment variable must be set in case the part selected does not allow some tiles to be locked.

Error example (when using the artix 200T part): ERROR: [Place 30-25] Component carry4\_SLICE\_X82Y249 has been locked to a prohibited site SLICE\_X82Y249.

To avoid this error, the XRAY\_EXCLUDE\_ROI\_TILEGRID defines an ROI that is not taken into account when building the tilegrid, therefore excluding the problematic un-lockable sites.

As the resulting output file, tilegrid.json, is going to be checked against the one produced in the 074-dump\_all fuzzer, also the latter one needs to produce a reduced tilegrid, with the excluded tiles specified with the environment variable.

### **XRAY\_ROI\_FRAMES**

This can be set to a specific value to speed up processing and reduce disk space If you don't know where your ROI is, just set to to include all values (0x00000000:0xffffff)

## **XRAY\_ROI\_GRID\_\***

Optionally, use these as a small performance optimization:

- XRAY\_ROI\_GRID\_X1
- XRAY\_ROI\_GRID\_X2
- XRAY\_ROI\_GRID\_Y1
- XRAY\_ROI\_GRID\_Y2

These should, if unused, be set to -1, with this caveat:

WARNING: CLB test generates this based on CLBs but implicitly includes INT

Therefore, if you don't set an explicit XRAY\_ROI\_GRID\_\* it may fail if you don't have a CLB\*\_L at left and a CLB\*\_R at right.

# **14.8 All Fuzzers**

## **14.8.1 cfg fuzzer**

This fuzzer solves some of the bits in the CFG\_CENTER\_MID tile The tile contains sites of the following types: BSCAN, USR\_ACCESS, CAPTURE, STARTUP, FRAME\_ECC, DCIRESET and ICAP. DCIRESET and USR\_ACCESS don't really have any parameters. The parameters on CAPTURE and FRAME\_ECC don't toggle any bits in the bitstream.

## **14.8.2 GTPE2\_COMMON Primitive Configuration fuzzer**

This fuzzer is used to document the parameters corresponding to the GTPE2\_COMMON primitive.

It uses pre-built JSON containing a dictionary of parameters, each one with four attributes:

- Type: one of Binary, Integer, String, Boolean.
- Values: all possible values that this parameter can assume. In case of BIN types, the values list contains only the maximum value reachable.
- Digits: number of digits (or bits) required to use a parameter.
- Encoding: This is present only for INT types of parameters. These reflect the actual encoding of the parameter value in the bit array.

E.g.:

{

}

```
"PLL0_REFCLK_DIV": {
    "type": "INT",
    "values": [1, 2],
    "encoding": [16, 0],
    "digits": 5
}
```
In addition, there exist wires and PIPs that allow the connections of the GTREFCLK ports to clocks coming from the device fabric instead of the IBUFDS\_GTE2 primitive.

In fact, if the clock comes from the device fabric, the physical GTGREFCLK[01] port is used instead of the GTREFCLK[01] one (even though the design's primitive port is always GTREFCLK).

In the [User Guide \(pg 27\),](https://www.xilinx.com/support/documentation/user_guides/ug482_7Series_GTP_Transceivers.pdf) it is stated that the GTGREFCLK[01] port is used for "internal testing purposes". Using this port is highly discouraged to get the reference clock from the fabric, as the recommended way is to get the clock from an external source using the IBUFDS\_GTE2 primitive.

Therefore, in addition to the parameters, IN\_USE and ZINV\INV features, this fuzzer documents also the GTREFCLK[01]\_USED and BOTH\_GTREFCLK[01]\_USED features.

## **14.8.3 PS7 verilog cell definition extractor**

Extracts all pins of the PS7 bel from Vivado, groups them into ports, writes them to a JSON file.

## **FIFTEEN**

# **MINITESTS**

Minitests are experiments to figure out how things work. They allow us to understand how to better write new fuzzers.

# **15.1 CLB\_BUSED Minitest**

## **15.1.1 Purpose**

Tests for BUSED bit

### **15.1.2 Result**

However got this

```
seg SEG_CLBLL_R_X13Y101
bit 30_24
seg SEG_CLBLL_R_X13Y100
bit 30_24
```
which seems to indicate there is no such bit, or it was rolled into PIP stuff already

# **15.2 CLB\_MUXF8 Minitest**

## **15.2.1 Purpose**

This tests an issue related to Vivado 2017.2 vs 2017.3 changing MUXF8 behavior The general issue is the LUT6\_2 cannot be used with a MUXF8 (even if O5 is unused)

## **15.2.2 General notes:**

- 2017.2: LUT6\_2 works with MUXF8
- 2017.3: LUT6\_2 does not work with MUXF8
- All: LUT6 works with MUXF8
- All: MUXF8 (even with MUXF7) can be instantiated unconnected
- 2017.4 seems to behave like 2017.3

# **15.3 FIXEDPNR Minitest**

## **15.3.1 Purpose**

## **15.3.2 Result**

Preliminary result

# **15.4 Display Port minitest**

This minitest is a good test for the Gigabit Transcievers (GTP tiles) documentation process.

The test uses the [Hamsternz's Display Port](https://github.com/hamsternz/DisplayPort_Verilog) as a third party project.

To run the whole flow to generate the final FASM file run:

#### make all

To run the same flow, but with Yosys synthesis, run:

### make all SYNTH=yosys

All the pre-requisites (LiteX, Yosys, etc.) are automatically installed/built. It is required though to have Vivado installed in the system.

# **15.5 Minitests for IDELAY**

## **15.5.1 1. basys3\_idelay\_var**

A design for Basys3 board.

### **Description**

This test generates a 50MHz square wave on an output pin which is then fed back to the FPGA IDELAY bel through another input pin. The delayed signal is then routed to yet another output pin which allows it to be compared with the input signal using an oscilloscope. The IDELAY is calibrated using 100MHz clock hence delays from 0 to 5ns can be achieved.

The switch SW0 acts as reset. The switch SW1 allows to change the delay value. One toggle of that switch increases the delay counter by one.

The LED0 blinks continuously. The LED1 indicates that the calibration of IDELAY has been completed (the RDY signal from IDELAYCTRL bel). Leds LED11 through LED15 indicate current delay setting (the CNTVALUEOUT of IDELAY bel).

### **Physical loopback**

Consider the JXADC connector on the Basys3 board as seen when looking at the board edge:

```
-- -- -- -- -- --
| 6| 5| 4| 3| 2| 1|
-- -- -- -- -- --
|12|11|10| 9| 8| 7|
  -- -- -- -- -- --
```
- Pin1 Signal output. Connect to CH1 of the oscilloscope.
- Pin2 Delayed signal output. Connect to CH2 of the oscilloscope.
- Pin7 Delay signal input, connect to Pin8.
- Pin8 Signal output. Connect to Pin7.

**The oscilloscope must have bandwidth of at least 100MHz.**

## **15.5.2 2. basys3\_idelay\_const**

This design generates 32 independently shifted 50MHz square waves using constant delay IDELAY blocks. Delays between individual signals can be measured using an oscilloscope. Due to the fact that each delay step is about 100- 150ps and the FPGA fabric + IOBs also introduce their own delays, actual delay values may be hard to measure.

## **15.5.3 3. basys3\_idelay\_histogram**

This design transmitts a pseudo-random data stream throught one output pin and then receives it through another one with the use of IDELAY. A physical loopback is required. The received data is compared with the transmitted one. Receive errors are counted separately for each one of 32 possible delay settings of the IDELAY bel. Values of 32 error counters are periodically pinted using the UART as an ASCII string.

There is a control state machine which performs the following sequence once per ~0.5s (adjustable).

- 1. Set delay of the IDELAY bel.
- 2. Wait for it to stabilize (a few clock cycles)
- 3. Compare received and transmitted data and count errors. Do it for some period of time (adjustable).
- 4. Repeat steps 1-4 for all 32 delay steps
- 5. Output error counters through the UART

#### 6. Wait

The physical loopback has to be connected between JXADC.7 and JXADC.8 pins.

Example UART output:

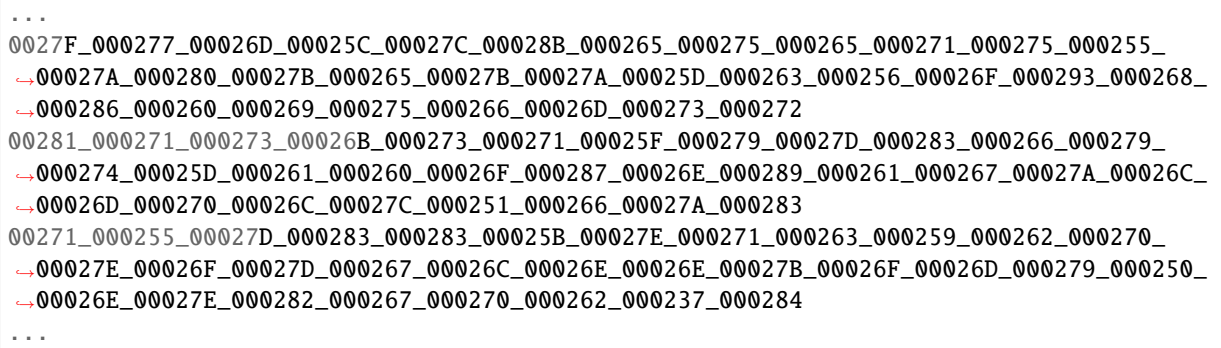

There are 32 hex numbers separated by "\_". Each one correspond to one error counter.

# **15.6 Minitests for ISERDES+IDELAY**

## **15.6.1 1. basys3\_iserdes\_idelay\_histogram**

This design transmitts a pseudo-random data stream throught one output pin and then receives it through another one with the use of IDELAY and ISERDES. A physical loopback is required. The received data is serialized again (internally) and the received bitstream compared with the transmitted one. This is agnostic to ISERDES configuration. Receive errors are counted separately for each one of 32 possible delay settings of the IDELAY bel. Values of 32 error counters are periodically pinted using the UART as an ASCII string.

There is a control state machine which performs the following sequence once per  $\sim 0.5$  (adjustable).

- 1. Set delay of the IDELAY bel.
- 2. Wait for it to stabilize (a few clock cycles)
- 3. Compare received and transmitted data and count errors. Do it for some period of time (adjustable).
- 4. Repeat steps 1-4 for all 32 delay steps
- 5. Output error counters through the UART
- 6. Wait

The physical loopback has to be connected between JXADC.7 and JXADC.8 pins.

Consider the JXADC connector on the Basys3 board as seen when looking at the board edge:

```
-- -- -- -- -- --
| 6| 5| 4| 3| 2| 1|
   -- -- -- -- -- --
|12|11|10| 9| 8| 7|
  -- -- -- -- -- --
```
- Pin1 Received signal output, through IDELAY and ISERDES.O (for reference)
- Pin2 Transmitted signal output (for reference).
- Pin3 Serialized data clock that the ISERDES operates on (for reference)
- Pin7 Physical loopback input, connect to Pin8
- Pin8 Physical loopback output, connect to Pin7

**Important: Make the connection between Pin7 and Pin8 no longer than ~10cm (~4inch).** You can use cables of different length to see how it affects the signal delay.

Example UART output:

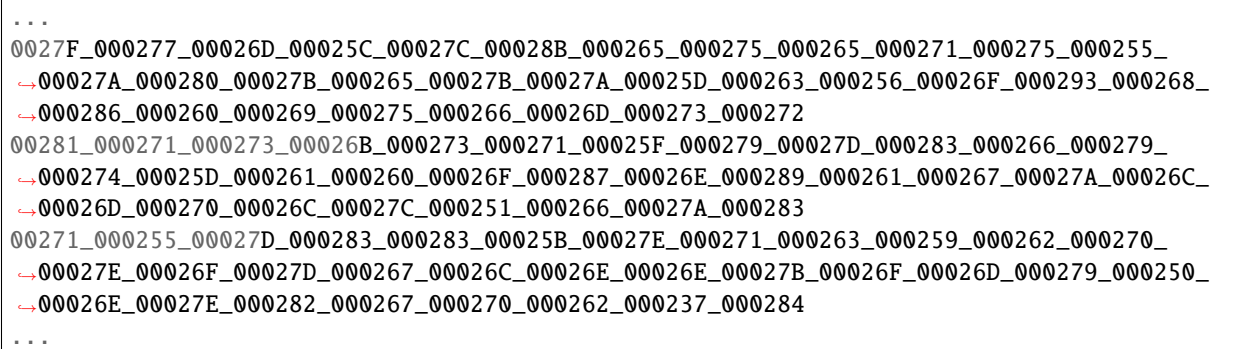

There are 32 hex numbers separated by "\_". Each one correspond to one error counter.

An utility script iserdes\_idelay\_histogram\_receiver.p can be found in the utils subdirectory. It reads and parses data received through UART and prints counter values in decimal.

# **15.7 ISERDES minitest for SDR and DDR**

## **15.7.1 Description**

This test allows to verify that ISEDRES is working on hardware. Tested modes are:

- NETWORKING / SDR
- NETWORKING / DDR

No chaining of two ISERDES bels.

The design serializes data using logic for all tested ISERDES modes. The data is presented onto selected pins. The same pins are used to receive the data which is then fed to ISERDES cells. No physical loopback is required. The clock is routed internally.

The received data is compared against transmitted internally. Errors are indicated using LEDs. The comparator module automatically invokes the bitslip feature of ISERDES (by brutaly testing all possible combinations).

LEDs indicate whether data is being received corectly. When a LED is lit then there is correct reception:

- LED0 SDR, WIDTH=2
- LED1 SDR, WIDTH=3
- LED2 SDR, WIDTH=4
- LED3 SDR, WIDTH=5
- LED4 SDR, WIDTH=6
- LED5 SDR, WIDTH=7
- LED6 SDR, WIDTH=8
- LED7 DDR, WIDTH=4
- LED8 DDR, WIDTH=5
- LED9 DDR, WIDTH=6
- LED10 Blinking

The switch SW0 is used as reset.

### **15.7.2 Building**

To build the project run the following command and the bit file will be generated.

make basys3\_iserdes\_sdr\_ddr.bit

# **15.8 LiteX minitest**

This folder contains minitest for various Litex configurations and target platforms. It is divided into two directories that differ in the CPU configuration.

- min Minimal configuration just a CPU + uart targeting Arty and Basys3 boards. The firmware is compiled into the bitstream i.e. the ROM and SRAM memories are instantiated and initialized on the FPGA (no DDR RAM controller).
- base Linux capable SoC configuration with DDR and Ethernet targeting the Arty.

### **15.8.1 Synthesis+implementation**

For each variant and platform there are two variants: for Vivado only flow and for Yosys+Vivado flow. In order to run one of them enter the specific directory and run make. Once the bitstream is generated and loaded to the board, we should see the test result on the terminal connected to one of the serial ports.

### **15.8.2 HDL code generation**

The following instructions are for generation of the HDL code

### **15.8.3 1. Install Litex**

- Create an empty directory and clone there the following repos. Be sure to checkout the specific SHA given.
- If you do not want to install LiteX and Migen in your system, setup the Python virtualenv and activate it in the following way:

```
virtualenv litex-env
source litex-env/bin/activate
```
• Install LiteX and Migen packages from the previously cloned repos.

Run the following command in each repo subdirectory:

./setup.py develop

- (optional) Hack LiteX HDL generation script to make it think that you have RISC-V toolchain installed (if you don't want to build and install it).
	- **–** Open the file litex/litex/soc/integration/cpu\_interface.py in your favorite editor.
	- **–** Navigate to the line 53.
	- **–** Replace it with ("TRIPLE", "riscv32-unknown-elf")

This will allow you to generate the HDL code without bothering for compilation of the software.

### **15.8.4 2. Install RISC-V toolchain**

If you don't want to compile the software for the generated LiteX design then you may skip toolchain installation and just hack the LiteX to think that you have it. To do so follow instuctions in the previous point.

• Clone the repo

```
git clone https://github.com/crosstool-ng/crosstool-ng
cd crosstool-ng
git checkout afaf7b9a
```
• Create a file named ct.config and put the following content into it:

```
CT_CONFIG_VERSION="3"
CT_EXPERIMENTAL=y
CT_LOCAL_TARBALLS_DIR="${CT_TOP_DIR}/../dl"
CT_PREFIX_DIR="${CT_TOP_DIR}/${CT_TARGET}"
# CT_PREFIX_DIR_RO is not set
CT_ARCH_RISCV=y
CT_ARCH_ARCH="rv32im"
CT_ARCH_ABI="ilp32"
CT_TARGET_VENDOR=""
CT_LIBC_NONE=y
# CT_CC_GCC_LDBL_128 is not set
CT_DEBUG_GDB=y
# CT_GDB_CROSS_PYTHON is not set
CT_ALLOW_BUILD_AS_ROOT=y
CT_ALLOW_BUILD_AS_ROOT_SURE=y
```
• Build the toolchain. Issue the following commands:

```
export DEFCONFIG='realpath ct.config'
./bootstrap
./configure --enable-local
make -j`nproc`
./ct-ng defconfig
./ct-ng build.`nproc`
```
### **15.8.5 3. Generate the HDL code**

If you have built the RISC-V toolchain then make the PATH point to its binaries:

```
export PATH="crosstool-ng/riscv32-unknown-elf/bin:$(PATH)"
```
The following command will generate HDL code for the LiteX SoC with DRAM and Ethernet support for the Arty board target:

```
cd litex/litex/boards/targets
./arty.py --cpu-type vexriscv --cpu-variant linux --with-ethernet --no-compile-software -
→-no-compile-gateware
```
You can choose which synthesis tool generate the design for. This can be done via the additional  $--$ synth-mode option of the arty.py script. The default is vivado but you can change it and specify yosys.

Generated code will be placed in the litex/litex/boards/targets/soc\_ethernetsoc\_arty folder.

# **15.9 LiteX Litex BaseSoC + LiteDRAM minitest**

This folder contains a minitest for the Litex memory controller (LiteDRAM). For checking the memory interface we leverage the fact that the BIOS firmware performs a memory test at startup. The SoC is a Basic LiteX SoC configuration for the Arty board with the VexRiscv core.

### **15.9.1 Synthesis+implementation**

There are two variants: for Vivado only flow and for Yosys+Vivado flow. In order to run one of them enter the specific directory and run make. Once the bitstream is generated and loaded to the board, we should see the test result on the terminal connected to one of the serial ports.

# **15.10 Minitest for OSERDES**

### **15.10.1 Description**

This test allows to verify that OSERDES is working on hardware. Tested modes are:

- SDR 2:1
- SDR 3:1
- SDR  $4:1$
- SDR 5:1
- SDR 6:1
- SDR 7:1
- SDR 8:1
- DDR 4:1
- $\cdot$  DDR 6:1
- DDR 8:1

No chaining of two OSERDES bels.

A pseudo random sequence of words is generated by a LFSR. The sequence is then serialized by the OSERDES and the output bitstream goes to the output pin. The pin is using 3-state buffer which is constantly on. This allows to read serialized data from the same pin without the need of hardware pin loopback connection.

Simultaneously to the OSERDES operation, the word sequence is serialized internally by the FPGA logic. Both bitstreams are then compared and an error indication signal is generated. In order to mitigate for the OSERDES latency, the reference bitstream is delayed by a number of clock cycles which is adaptively changed.

LEDs indicate whether data is being received corectly. When a LED is lit then there is correct reception:

- LED0 SDR 2:1
- LED1 SDR 3:1
- LED2 SDR 4:1
- LED3 SDR 5:1
- $\cdot$  LED4 SDR 6:1
- LED5 SDR 7:1
- LED6 SDR 8:1
- LED7 DDR 4:1
- LED8 DDR 6:1
- $\bullet$  LED9 DDR 8:1
- LED10 Blinking continuously

The switch SW0 is used as reset.

### **15.10.2 Building**

To build the project run the following command and the bit file will be generated.

make basys3\_oserdes\_rates.bit

# **15.11 FASM Proof of Concept using Vivado Partial Reconfig flow**

harness.v is a top-level design that routes a variety of signal into a black-box region of interest (ROI). Vivado's Partial Reconfiguration flow (see UG909 and UG947) is used to implement that design and obtain a bitstream that configures portions of the chip that are currently undocumented.

Designs that fit within the ROI are written in FASM and merged with the above harness into a bitstream with fasm2frame and xc7patch. Since writting FASM is rather tedious, rules are provided to convert Verilog ROI designs into FASM via Vivado.

## **15.11.1 Usage**

make rules are provided for generating each step of the process so that intermediate forms can be analyzed. Assuming you have a .fasm file, invoking the %\_hand\_crafted.bit rule will generate a merged bitstream:

```
make foo.hand\_crafted.bit # reads foo.fasm
```
# **15.11.2 Using Vivado to generate .fasm**

Vivado's Partial Reconfiguration flow can be used to synthesize and implement a ROI design that is then converted to .fasm. Write a Verilog module that *exactly* matches the roi blackbox model in the top-level design. Note that even the name of the module must match exactly. Assuming you have created that design in my\_roi\_design.v, 'make my\_roi\_design\_hand\_crafted.bit' will synthesize and implement the design with Vivado, translate the resulting partial bitstream into FASM, and then generate a full bitstream by patching the harness bitstream with the FASM. non\_inv.v is provided as an example ROI design for this flow.

# **15.12 PICORV32-v Minitest**

## **15.12.1 Purpose**

Unknown bits CPU synthesis test (Vivado synthesis + Vivado PnR)

# **15.12.2 Result**

# **15.13 PICORV32-y Minitest**

### **15.13.1 Purpose**

Unknown bits CPU synthesis test (Yosys synthesis + Vivado for PnR)

## **15.13.2 Result**

# **15.14 PLLE2\_ADV minitest**

### **15.14.1 Description**

This test verifies operation of the PLLE2\_ADV primitive. The PLL is configured to output clocks using the following dividers:

- CLKOUT0: 16/16
- CLKOUT1: 16/32
- CLKOUT2: 16/48
- CLKOUT3: 16/64
- CLKOUT4: 16/80
- CLKOUT5: 16/96

The input clock can be swtched between 100MHz and 50MHz using the sw[1] switch. The 50MHz clock is generated using simple divider implemented in logic.

Clocks from the PLL are further divided by  $2^21$  and then fed to LEDs 0:5. PLL lock indicator is connected to LED 15. The switch sw[0] provides reset signal to the PLL.

### **15.14.2 Building**

To build the project run the following command and the bit file will be generated.

```
make basys3_plle2_adv.bit
```
# **15.15 ROI\_HARNESS Minitest**

### **15.15.1 Purpose**

Creates an harness bitstream which maps peripherals into a region of interest which can be reconfigured.

The currently supported boards are;

- Artix 7 boards;
- [Basys 3](https://github.com/SymbiFlow/prjxray-db/tree/master/artix7/harness#basys-3)
- [Arty A7-35T](https://github.com/SymbiFlow/prjxray-db/tree/master/artix7/harness#arty-a7-35t)
- Zynq boards;
- [Zybo Z7-10](https://github.com/SymbiFlow/prjxray-db/tree/master/zynq7/harness#zybo-z7-10)

The following configurations are supported;

- SWBUT Harness which maps a board's switches, buttons and LEDs into the region of interest (plus clock).
- PMOD Harness which maps a board's PMOD connectors into the region of interest (plus a clock).
- UART Harness which maps a board's UART

"ARTY-A7-SWBUT" # 4 switches then 4 buttons A8 C11 C10 A10 D9 C9 B9 B8 # 4 LEDs then 4 RGB LEDs (green only) H5 J5 T9 T10 F6 J4 J2 H6

# clock E3

"ARTY-A7-PMOD" # CLK on Pmod JA G13 B11 A11 D12 D13 B18 A18 K16 # DIN on Pmod JB E15 E16 D15 C15 J17 J18 K15 J15 # DOUT on Pmod JC U12 V12 V10 V11 U14 V14 T13 U13

"ARTY-A7-UART" # RST button and UART\_RX C2 A9 # LD7 and UART\_TX T10 D10 # 100 MHz CLK onboard E3

"BASYS3-SWBUT" # Slide switch pins V17 V16 W16 W17 W15 V15 W14 W13 V2 T3 T2 R3 W2 U1 T1 R2 # LEDs pins U16 E19 U19 V19 W18 U15 U14 V14 V13 V3 W3 U3 P3 N3 P1 L1

```
# UART
B18 # ins
A18 # outs
```
(continues on next page)

(continued from previous page)

# 100 MHz CLK onboard W5

"ZYBOZ7-SWBUT" # J15 - UART\_RX - JE3 # G15 - SW0 # K18 - BTN0 # K19 - BTN1 J15 G15 K18 K19

```
# H15 - UART_TX - JE4
# E17 - ETH PHY reset (active low, keep high for 125 MHz clock)
# M14 - LD0
# G14 - LD2
# M15 - LD1
# D18 - LD3
# 125 MHz CLK onboard
K17
```
### **15.15.2 Quickstart**

```
source settings/artix7.sh
cd minitests/roi_harness
source arty-swbut.sh
make clean
make copy
```
## **15.15.3 How it works**

Basic idea:

- LOC LUTs in the ROI to terminate input and output routing
- Let Vivado LOC the rest of the logic
- Manually route signals in and out of the ROI enough to avoid routing loops into the ROI
- Let Vivado finish the rest of the routes

There is no logic outside of the ROI in order to keep IOB to ROI delays short Its expected the end user will rip out everything inside the ROI

To target Arty A7 you should source the artix DB environment script then source arty.sh

To build the baseline harness:

./runme.sh

To build a sample Vivado design using the harness:

```
XRAY_ROIV=roi_inv.v XRAY_FIXED_XDC=out_xc7a35tcpg236-1_BASYS3-SWBUT_roi_basev/fixed_
˓→noclk.xdc ./runme.sh
```
Note: this was intended for verification only and not as an end user flow (they should use SymbiFlow)

To use the harness for the basys3 demo, do something like:

python3 demo\_sw\_led.py out\_xc7a35tcpg236-1\_BASYS3-SWBUT\_roi\_basev 3 2

This example connects switch 3 to LED 2

## **15.15.4 Result**

# **15.16 Minitests for SRLs**

This is a minitest for various SRL configurations.

Uses Yosys to generate EDIF which is then P&R'd by Vivado. The makefile also invokes bit2fasm and segprint

# **15.17 Timing minitest**

This minitest uses Vivado to compile a design and extracts the relevant timing metadata from the design, e.g. what are the nets and how was the design routed.

For each clock path, the final timing is provided for each of the 4 corners of analysis.

From the timing metadata, create\_timing\_worksheet\_db.py creates a worksheet breaking down the interconnect timing calculation and generating a final comparision between the reduced model implemented in prjxray and the Vivado timing results.

### **15.17.1 Model quality**

The prjxray timing handles most nets +/- 1.5% delay. The large exception to this is clock nets, which appear to use a table lookup that is not understood at this time.

### **15.17.2 Running the model**

The provided Makefile will by default compile all examples. It a specific design family is desired, the family name can be provided. If a specific design within a family is desired, use <family name>\_<iter>.

Example:

```
# Build all variants of the DFF loopback test
make dff
# Build only DESIGN_NAME=dff ITER=63
make dff_63
```
# **15.18 Zynq7 EMIO minitest**

This is a simple test of PS -> PL interface for Zynq7. Works on the ZYBO Z7 board with xc7z020 but should also work for xc7z010.

The PS firmware is bare metal. Upon start it enables MIO7 as output as well as PS <-> PL level shifters. Next it implements a blinking led on MIO7 and counter on GPIO bank 2. The bank 2 is connected to EMIOGPIOO[31:0] signals of the PS7 instance in the PL logic design.

The PL design "instantiates" the PS7 and connects EMIOGPIOO[3:0] to LEDs LD0-LD3 but through XOR gates controlled by push buttons BTN0-BTN3.

# **15.19 Building & loading**

## **15.19.1 PS**

Run make firmware to compile the firmware. Then run make run to upload it to Zybo. You must have Xilinx XSCT installed and pointed to in the environment. You can also just run make to execute those two above steps. Upon loading the LED LD4 should start blinking.

## **15.19.2 PL**

Run make top.bit to generate the bitstream. Upload it to the Zybo AFTER uploading and running PS firmware. You can use eg. xc3sprog with the following command xc3sprog -c jtaghs1 -p 1 top.bit. Once done LEDs LD0-LD3 should begin dusplaying 4 LSBs of the counter.

### **CHAPTER**

# **SIXTEEN**

# **TOOLS**

#### *SymbiFlow/prjxray/tools/*

Here, you can find various programs to work with bitstreams, mainly to assist building fuzzers.

#### **bitread:**

Used to read a bitstream file to output a readable bitfile that can be than used to get the various FASM features.

#### **segmatch:**

Used in the fuzzing process to correlate the different bits and find which one belong to which feature.

#### **gen\_part\_base\_yaml:**

Used to get a high level information on the device structure (number of configuration rows/columns and maximum frame addresses)

### **xc7frames2bit:**

Used to write a bitstream file starting from a frames one. Where, in turn, the frames file can be generated starting from a FASM file.

#### **xc7patch:**

Used to patch a pre-existing bitstream with additional bits.

#### **bittool:**

???

#### **bits2rbt:**

???

### **frame\_address\_decoder:**

???

# **16.1 segmatch**

This tools takes input files of the format:

### **code::**

```
seg 00000000_050 bit 38_15 bit 39_14 <....> tag HCLK_IOI3.LVDS_25_IN_USE 0 tag
HCLK_IOI3.ONLY_DIFF_IN_USE 0 <. . . > seg 00001C80_050 bit 38_15 bit 38_26
```
where *seg <base\_frame\_address>\_<tile\_offset>* indicates how to address the tile, and *bit <frame\_address\_offset>\_<bit\_position>* indicates the position of the bit within the tile.

#### **base\_frame\_address:**

The frame address of the first frame that configures the tile.

#### **tile\_offset:**

The word index of the first word that configures the tile within a frame.

### **frame\_address\_offset:**

frame\_address - base\_frame\_address

### **bit\_position:**

The index of the bit within the words of this frame that configure this tile.

The *prjxray.segmaker.Segmaker* is a helper class that can be used to write these files inside the fuzzer's *generate.py*.

**CHAPTER SEVENTEEN**

# **GUIDE TO ADDING A NEW DEVICE TO AN EXISTING FAMILY**

This documents how to add support for a new device. The running example is the addition of the xc7a100t device to the Artix-7 family.

Adding a new device to an existing family is much simpler than adding a new family, since the building blocks (tiles) are already known. There are just more or fewer of them, arranged differently. No new fuzzers are needed. You just need to rerun some fuzzers for the new device to understand how the tiles are connected to each other and to IOs.

Note: Since this guide was written, the xc7a100t has become the primary device in the database, not a secondary device as it was when it was originally added. Therefore the files currently in the repo don't match what is described here. But if you look at the original PRs, they match what is described in the examples here.

The main PR from the example is [#1313.](https://github.com/SymbiFlow/prjxray/pull/1313) Followup fixes for problems revealed during testing are [#1334](https://github.com/SymbiFlow/prjxray/pull/1334) and [#1336.](https://github.com/SymbiFlow/prjxray/pull/1336)

# **17.1 Step 0**

Fork a copy of <https://github.com/SymbiFlow/prjxray> on GitHub (go to the page, click "Fork" button, select your own workspace).

Clone your fork, and make a new branch, with a name related to the new device/package:

```
git clone git@github.com:<yourUserID>/prjxray.git
cd prjxray
git checkout -b <new_branch_name>
```
# **17.2 Step 1**

Follow the Project X-Ray developer setup instructions in the [documentation,](https://symbiflow.readthedocs.io/en/latest/prjxray/docs/db_dev_process/readme.html) up through Step 7 and choose Option 1 (invoke the ./download-latest-db.sh script). This script will clone the official prjxray-db database under database/. The following steps will make changes under this directory. You may want to put these changes on your own fork of prjxray-db for testing. This is explained at the end, under "Database Updates".

# **17.3 Step 2**

Add a new settings file. Usually you will start with an existing settings file and modify it. Assuming you're in prixray/,

cp settings/<baseline\_device>.sh settings/<new\_device>.sh git add settings/<new\_device>.sh

Example:

```
cp settings/artix7_200t.sh settings/artix7_100t.sh
git add settings/artix7_100t.sh
```
Update the following values in the new settings file:

- XRAY\_PART Important: choose a package that is fully bonded (typically the one with the largest number of pins). If the part that you're actually interested in is different (with fewer bonded pins), it will be handled later. In the running example, the actual part of interest was the xc7a100tcsg324, since that is on the Arty A7-100T board. But here, the xc7a100tfgg676 part is used; the xc7a100tcsg324 is handled later.
- XRAY\_ROI\_TILEGRID modify the bounding boxes to be a tight fit on your new part.
- XRAY\_IOI3\_TILES These tiles need special handling for an irregularity in Xilinx 7-series FPGAs. See the [comments](https://github.com/SymbiFlow/prjxray/blob/master/fuzzers/005-tilegrid/generate_full.py#L401) in the 005 fuzzer for more information.

[This](https://github.com/SymbiFlow/prjxray/blob/master/settings/artix7_100t.sh) is what the new settings file looked like in the example.

Source this new settings file:

source settings/<new\_device>.sh

# **17.4 Step 3**

The project needs to know which device is now available and which fabric it uses. Because some devices share the same fabric, this mapping needs to be done manually. Edit the device.yaml file for the used family under settings/<familiy>/device.yaml be adding the device-fabric mapping:

```
# device to fabric mapping
"xc7a200t":
  fabric: "xc7a200t"
"xc7a100t":
 fabric: "xc7a100t"
"xc7a50t":
  fabric: "xc7a50t"
"xc7a35t":
  fabric: "xc7a50t"
```
Now, generate all device information for the family:

make db-prepare-artix7

# **17.5 Step 4**

Edit the top Makefile

• Update the Makefile by adding the new device to the [correct list,](https://github.com/tcal-x/prjxray/blob/fbf4dd897d5a1025ebfeb7c51c5077a6b6c9bc47/Makefile#L171) so that the Makefile generates targets for the new device (used in Step 4). <new\_device> is the basename of the new settings file that you just created.

<FAMILY>\_PARTS=<existing\_devices> <new\_device>

• In our running example, we add artix7\_100t to ARTIX\_PARTS:

```
ARTIX_PARTS=artix7_200t artix7_100t
```
# **17.6 Step 5**

Make sure you've sourced your new device settings file (see the end of step 2) and generated the device information (see the end of set 3). Now it is time to run some fuzzers to figure out how the tiles on your new device are connected.

Make the following target, with  $\langle new\_device \rangle$  as above, and setting the parallelism factor  $-i\langle n \rangle$  appropriate for the number of cores your host has. The make job can benefit from large numbers of cores.

make -j<n> MAX\_VIVADO\_PROCESS=<n> db-part-only-<new\_device>

Again, <new\_device> must match the base name of the new settings file that was added. For example,

```
make -j32 MAX_VIVADO_PROCESS=32 db-part-only-artix7_100t
```
- It should run fuzzers 000, 001, 005, 072, 073, 074, and 075.
- 005 will take a long time. Using multiple cores will help.
- 074 *will fail* the first time, since it hasn't been told to ignore certain wires.
	- **–** After it fails, go to the build directory cd fuzzers/074-dump\_all/build\_<XRAY\_PART> (this is the XRAY\_PART from the new settings script; in our example, the build directory is fuzzers/074-dump\_all/ build\_xc7a100tfgg676-1/).
	- **–** Run python3 ../analyze\_errors.py --output\_ignore\_list > new-ignored
	- **–** Inspect and compare new-ignored against existing ignored wire files in ../ignored\_wires/.
	- **–** If it looks good, copy it to an appropriately-named file: cp new-ignored ../ignored\_wires/ artix7/<XRAY\_PART>\_ignored\_wires.txt (in our example, it is ../ignored\_wires/artix7/ xc7a100tfgg676-1\_ignored\_wires.txt).
	- **–** Add it: git add ../ignored\_wires/artix7/<XRAY\_PART>\_ignored\_wires.txt
- Return to prjxray/ directory, and clean up 074 to prepare for the rerun: make -C fuzzers/074-dump-all clean
- Rerun the top make command, e.g. make -j32 MAX\_VIVADO\_PROCESS=32 db-part-only-artix7\_100t

# **17.7 Step 6**

The next task is handling the extra parts – those not fully bonded out. These are usually the parts you actually have on the boards you buy.

After the fabric data is generated with step 5, an further target can generate all extra parts for the device.

```
make -j<n> MAX_VIVADO_PROCESS=<n> db-roi-only-<new_device>
```
# **17.8 Step 7**

Do a spot check.

• Check that there are new part directories in the database under the family subdirectory, for example:

```
$ ll database/artix7/xc7a*
xc7a35tftg256-1:
total 48
-rw-rw-r-- 1 daniel daniel 8234 Jan 9 13:01 package_pins.csv
-rw-rw-r-- 1 daniel daniel 18816 Jan 9 13:01 part.json
-rw-rw-r-- 1 daniel daniel 13099 Jan 9 13:01 part.yaml
xc7a50t:
total 15480
-rw-rw-r-- 1 daniel daniel 695523 Jan 9 12:53 node_wires.json
-rw-rw-r-- 1 daniel daniel 8587682 Jan 9 12:53 tileconn.json
-rw-rw-r-- 1 daniel daniel 6562851 Jan 9 10:31 tilegrid.json
xc7a50tfgg484-1:
total 52
-rw-rw-r-- 1 daniel daniel 13056 Jan 9 09:54 package_pins.csv
-rw-rw-r-- 1 daniel daniel 18840 Jan 9 09:58 part.json
-rw-rw-r-- 1 daniel daniel 13099 Jan 9 09:58 part.yaml
```
Note: These changes/additions under database/ do *not* get checked in. They are in the prjxray-db repo. This spot check is to make sure that your changes in prjxray will do the right thing when the official database is fully rebuilt. See "Database Updates" below for more information.

# **17.9 Step 8**

Assuming everything looks good, commit to your prjxray fork/branch. You should have a new file under settings/, a new ignored\_wires file, and a modified Makefile (see the [initial PR](https://github.com/SymbiFlow/prjxray/pull/1313/files?file-filters%5B%5D=) of the example for reference).

```
git add Makefile settings/artix7_100t.sh
git status
git commit --signoff
```
# **17.10 Step 9**

Push to GitHub:

```
git push origin <new_branch_name>
```
Then make a pull request. Navigate to the GitHub page for your pr  $\bar{x}$ ray fork/branch, and click the "New pull request" button. Making the pull request will kick off continuous integration tests. Watch the results and fix any issues.

# **17.11 Database Updates**

The process above (steps 4 and 5) will create some new files and modify some existing files under database/, which is a different repo, prjxray-db.

To test these changes before the next official prjxray-db gets built (and even before your PR on prjxray is merged), you can put these changes on your own fork of prjxray-db, and then test them in the context of [symbiflow-arch-defs.](https://github.com/SymbiFlow/symbiflow-arch-defs)

To put the db updates on your own fork, create your fork of <https://github.com/SymbiFlow/prjxray-db> if you haven't already. Then follow one of the approaches suggested in the checked solution of this StackOverflow [post.](https://stackoverflow.com/questions/25545613/how-can-i-push-to-my-fork-from-a-clone-of-the-original-repo)

You are NEVER going to send a pull request on *prjxray-db*. The database is always rebuilt from scratch. After your changes on prjxray are merged, they will reflected in the next prjxray-db rebuild. The changes submitted to your prjxray-db fork are only for your own testing.

To use your new repo/branch under symbiflow-arch-defs/third\_party/prjxray-db/, you will need to change the submodule reference to point to your fork/branch of prjxray-db.

### **CHAPTER**

# **EIGHTEEN**

# **DATABASE**

This section documents how the bitstream database is represented in project X-Ray. The database is a collection of plain text files, using either simple line-based syntax or JSON format.

# **18.1 Description**

The main goal of the X-Ray Project is to provide information about Xilinx 7-Series FPGA internals. All obtained chip data is stored in the project's database and is used by the [Architecture Definitions](https://github.com/SymbiFlow/symbiflow-arch-defs) project to produce a bitstream for the chosen 7-Series FPGA chip.

The database files are generated by the *[fuzzers](#page-54-0)* and are located in the database directory. Each supported chip architecture has its own set of files, which are located in database/<device\_arch>/. The database can be quite huge, however it consists only of a few file types. Some of them are common for the whole 7-Series architecture, but some of them are part specific.

Files common for whole 7-Series family:

- mask\_\*
- ppips\_\*
- segbits\_\*
- site\_type\_\*
- tile\_type\_\*
- timings/\*

The files specific to a given part are located in a separate directory which is named after the FPGA part name i.e *xc7a35tcpg236-1* or *xc7a50tfgg484-1*.

Files specific for the particular FPGA part:

- package\_pins.csv
- part.json
- part.yaml
- tileconn.json
- tilegrid.json

# **18.2 Common database files**

This section contains a description of *[database](#page-37-0)* files that are common for all Xilinx series 7 chip architectures.

## **18.2.1 segbits files**

The *segbits files* are generated for every FPGA *[tile](#page-38-0)* type. They store the information about the combinations of bits in the bitstream that are responsible for enabling different features inside the *[tile](#page-38-0)*. The features can be related to enabling some part of the primitive, setting some initial state of the block, configuring pin pull-up on output pins, etc.

Besides the features provided in this file that can be enabled, the FPGA chip also has the default configuration. Due to that sometimes there is no need for affecting the default configuration.

#### **Naming convention**

The naming scheme for the segbits files is the following:

```
segbits_<tile>.db
```
Note that auxiliary segbits\_<tile>.origin\_info.db files provide additional information about the *[fuzzer](#page-37-1)*, which produced the *[database](#page-37-0)* file. This file is optional.

Every *[tile](#page-38-0)* is configured at least by one of three configurational buses mentioned in the *[Configuration Section](#page-20-0)*. The default bus is called CLB\_IO\_CLK. If the *[tile](#page-38-0)* can also be configured by another bus, it has additional segbits\_<tile>.  $$ 

Example files:

- segbits\_dsp\_r.db
- segbits\_bram\_l.db (configured with default CLB\_IO\_CLK bus)
- segbits\_bram\_l.block\_ram.db (configured with BLOCK\_RAM bus)

#### **File format**

The file consists of lines containing the information about the feature and the list of bits that should be enabled/disabled to provide the feature's functionality:

```
<feature> <bit_list>
```
where:

- <feature> is of the form <feature\_name>.<feature\_addr>
- <br />bit\_list> is the list of bits. Each bit is of the form <frame\_address\_offset>\_<br />bit\_possition>. If the bit has the ! mark in front of it, that means it should be set to **0** for feature configuration, otherwise it should be set to **1**.

The names of the features are arbitrary. However, the naming convention allows for quick identifaction of the functionality that is being configured. The feature names are used during the generation of the FASM file.

#### **Feature naming conventions**

#### **PIPs**

The <feature> names for interconnect *[PIPs](#page-38-1)* are stored in the segbits\_int\_1.db and segbits\_int\_r.db database files. The features that enable interconnect *[PIPs](#page-38-1)* have the following syntax:

<tile\_type>.<destination\_wire>.<source\_wire>.

For example, consider the following entry in segbits\_int\_1.db:

```
INT_L.NL1BEG1.NN6END2 07_32 12_33
```
### **CLBs**

The <feature> names for CLB tiles use a dot-separated hierarchy.

For example:

CLBLL\_L.SLICEL\_X0.ALUT.INIT[00]

This entry documents the initialization bits of the *LSB LUT* for the *ALUT* in the *SLICEL\_X0* within a *CLBLL\_L tile.*

#### **Example**

Below there is a part of the segbits\_liob33\_l.db file for the *artix7* architecture. The file describes the *CLBLL [tile](#page-38-0)*:

```
<...>
LIOB33.IOB_Y0.IBUFDISABLE.I 38_82
LIOB33.IOB_Y0.IN_TERM.NONE !38_120 !38_122 !39_121 !39_123
LIOB33.IOB_Y0.IN_TERM.UNTUNED_SPLIT_40 38_120 38_122 39_121 39_123
LIOB33.IOB_Y0.IN_TERM.UNTUNED_SPLIT_50 38_120 38_122 !39_121 39_123
LIOB33.IOB_Y0.IN_TERM.UNTUNED_SPLIT_60 38_120 !38_122 !39_121 39_123
LIOB33.IOB_Y0.INTERMDISABLE.I 39_89
LIOB33.IOB_Y0.LVTTL.DRIVE.I24 38_64 !38_112 !38_118 38_126 39_65 39_117 39_119 !39_125 !
\rightarrow39_127
LIOB33.IOB_Y0.PULLTYPE.KEEPER 38_92 38_94 !39_93
LIOB33.IOB_Y0.PULLTYPE.NONE !38_92 38_94 !39_93
LIOB33.IOB_Y0.PULLTYPE.PULLDOWN !38_92 !38_94 !39_93
LIOB33.IOB_Y0.PULLTYPE.PULLUP !38_92 38_94 39_93
\langle \ldots \rangle
```
For example, the line:

LIOB33.IOB\_Y0.PULLTYPE.PULLUP !38\_92 38\_94 39\_93

means that the feature LIOB33.IOB\_Y0.PULLTYPE.PULLUP will be set by clearing bit !38\_92 and setting bits 38\_94 and 39\_93.

Generally, the <feature> name is linked with its functionality. For example, LIOB33.IOB\_Y0.PULLTYPE.PULLUP means that in the LIOB33 *[tile](#page-38-0)*, in IOB\_Y0 site the *pull type* will be set to *PULLUP*. This simply means that all pins belonging to this particular IOB will be configured with pull-up.

### **18.2.2 site\_type files**

The *site\_type files* are generated for every FPGA *[site](#page-38-2)* type. They store the information about the pins and *[PIPs](#page-38-1)* of the *[site](#page-38-2)*.

### **Naming convention**

The naming scheme for the *[site](#page-38-2)* type files is the following:

```
site_type_<site>.json
```
Example files:

- site\_type\_IDELAYE2.json
- site\_type\_PLLE2\_ADV.json
- site\_type\_SLICEL.json

### **File format**

The *[site](#page-38-2)* type files are JSON files with the following scheme:

```
{
    "site_pins": {
         "<PIN_NAME>": {
             "direction": "<DIR>"
         },
         \langle\ldots\rangle},
    "site_pips": {
         "<PIP_NAME>": {
             "from_pin": "<PIN_NAME>",
             "to_pin": "<PIN_NAME>"
         }
    },
     "type": "<TYPE>"
}
```
where:

- *<PIN\_NAME>* specifies the *[site](#page-38-2)* pin name
- *<PIP\_NAME>* specifies the *[site](#page-38-2) [pip](#page-38-1)* name
- *<DIR>* is a direction of a pin (either **IN** or **OUT**)
- *<TYPE>* specifies the *[site](#page-38-2)* type

The "site\_pins" section describes the input pins of a *[site](#page-38-2)* and its directions. The "site\_pips" describes the *[PIPs](#page-38-1)* inside the *[site](#page-38-2)* and which wires they can connect.

### **Example**

{

Below there is a part of site\_type\_SLICEL.json file for the *artix7* architecture:

```
"site_pins": {
   "A": {
      "direction": "OUT"
   },
   "A1": {
      "direction": "IN"
   },
   "A2": {
     "direction": "IN"
   },
   "A3": {
      "direction": "IN"
   },
   "A4": {
     "direction": "IN"
   },
   "A5": {
      "direction": "IN"
   },
   "A6": {
      "direction": "IN"
   },
   \langle \ldots \rangle},
"site_pips": {
   "A5FFMUX:IN_A": {
      "from_pin": "IN_A",
      "to_pin": "OUT"
   },
   "A5FFMUX:IN_B": {
      "from_pin": "IN_B",
      "to_pin": "OUT"
   },
   "A5LUT:A1": {
      "from_pin": "A1",
      "to_pin": "O5"
   },
   "A5LUT:A2": {
      "from_pin": "A2",
      "to_pin": "O5"
   },
   "A5LUT:A3": {
      "from_pin": "A3",
      "to_pin": "O5"
   },
   "A5LUT:A4": {
      "from_pin": "A4",
      "to_pin": "O5"
```
(continues on next page)

(continued from previous page)

```
},
        "A5LUT:A5": {
           "from_pin": "A5",
           "to_pin": "O5"
       },
       \langle \ldots \rangle},
    "type": "SLICEL"
}
```
Compare the description with the [Xilinx documentation](https://www.xilinx.com/support/documentation/user_guides/ug474_7Series_CLB.pdf#page=20) of that *[site](#page-38-2)*.

## **18.2.3 tile\_type files**

The *tile\_type files* are generated for every FPGA *[tile](#page-38-0)* type. They store the information about the *[tile](#page-38-0)* configuration, its *[PIPs](#page-38-1)*, *[sites](#page-38-2)*, wires and their properties.

### **Naming convention**

The naming scheme for the segbits files is the following:

```
tile_type_<tile>.json
```
Example files:

- tile\_type\_INT\_L.json
- tile\_type\_BRAM\_L.json
- tile\_type\_HCLK\_CLB.json

### **File format**

The *[tile](#page-38-0)* type files are JSON files with the following shape:

```
{
   "pips": {
      "<PIP_NAME>": {
         "can_invert":' "<BOOL>",
         "dst_to_src": {
             "delay": [
                 "<FAST_MIN>",
                 "<FAST_MAX>",
                 "<SLOW_MIN>",
                 "<SLOW_MAX>"
             ],
             "in_cap": "<IN_CAPACITANCE>",
             "res": "<RESISTANCE>"
         },
         "dst_wire": "<WIRE_NAME>",
         "is_directional": "<BOOL>"
         "is_pass_transistor": <BOOL>,
```
(continues on next page)

(continued from previous page)

```
"is_pseudo": "0",
         "src_to_dst": {
              "delay": [
                  "<FAST_MIN>",
                  "<FAST_MAX>",
                  "<SLOW_MIN>"
                  "<SLOW_MAX>"
              ],
              "in_cap": "<IN_CAPACITANCE>",
              "res": "<RESISTANCE>"
         },
          "src_wire": "<WIRE_NAME>"
      },
   },
   "sites": [
      {
         "name": "<SITE_NAME>",
         "prefix": "<SITE_PREFIX>",
         "site_pins": {
              "<SITE_PIN_NAME>": {
                  "cap": "<CAPACITY>",
                  "delay": [
                      "<FAST_MIN>",
                      "<FAST_MAX>",
                      "<SLOW_MIN>",
                      "<SLOW_MAX>"
                  ],
                  "wire": "<WIRE_NAME>"
              },
              <. . . >],
   "tile_type": "<TILE_TYPE>",
   "wires": {
      "<WIRE_NAME>": {
         "cap": "<WIRE_CAPACITY>",
         "res": "<WIRE_RESISTANCE>"
      },
      \langle \ldots \rangle},
}
```
#### **"pips" section**

The "pips" section describes all *[PIPs](#page-38-1)* in the *[tile](#page-38-0)*. Every *[PIP](#page-38-1)* has its name - "<PIP\_NAME>" and may be characterized by the following attributes:

- can\_invert takes a value which can be either **1** or **0**. It defines whether the *[PIP](#page-38-1)* has an inverter on its output or not.
- dst\_to\_src information about the connection in the direction from destination to source. It describes the following properties of the connection:
	- **–** delay a four-element list, which contain information about the delay of pins. First two elements are

related to the *fast corner* of the technological process, the second two elements to the *slow corner*. The first element of the pair is the minimum value of the corner, the second describes the maximum value. They are given in us (nanoseconds).

- **–** in\_cap the input capacitance of the *[PIP](#page-38-1)* in uF (microfarads).
- **–** res the resistance of the *[PIP](#page-38-1)* in m (miliohms).
- dst\_wire the destination wire name
- is\_directional contains the information whether *[PIP](#page-38-1)* is directional.
- is\_pass\_transisstor contains the information whether *[PIP](#page-38-1)* acts as a pass transistor
- is\_pseudo contains the information whether *[PIP](#page-38-1)* is a pseudo-PIP
- $src_to_data$  contains the information about the connection in the direction from source to destination. It is described by the same set of properties as dst\_to\_src section.

### **"sites" section:**

The "sites" section describes all *[sites](#page-38-2)* in the *[tile](#page-38-0)*. Every *[site](#page-38-2)* may be characterized by the following attributes:

- name location in the *[tile](#page-38-0)* grid
- prefix the type of the *[site](#page-38-2)*
- site\_pins describes the pins that belong to the *[site](#page-38-2)*. Every pin has its name <PIN\_NAME> and may be described by the following attributes:
	- **–** cap pin capacitance in uF (microfarads).
	- **–** delay a four-element list, which contain information about the delay of pins. First two elements are related to the *fast corner* of the technological process, the second two elements to the *slow corner*. The first element of the pair is the minimum value of the corner, the second describes the maximum value. They are given in us (nanoseconds).
	- **–** wire wire associated with the pin
- type indicates the type of the site
- x\_coord describes *x* coordinate of the site position inside the tile
- y\_coord describes the *y* coordinate of the site position inside the tile

### **"wires" section**

The "wires" section describes the wires located in the *[tile](#page-38-0)*. Every wire has its name - <WIRE\_NAME> and may be characterized by the following attributes:

- cap wire capacitance in uF (microfarads)
- res wire resistance in m (miliohms).

### **Other**

• tile\_type - indicates the type of the tile

### **Example**

Below there is a part of tile\_type\_BRAM\_L.json for the *artix7* architecture:

```
{
   "pips": {
      "BRAM_L.BRAM_ADDRARDADDRL0->>BRAM_FIFO18_ADDRATIEHIGH0": {
         "can_invert": "0",
         "dst_to_src": {
             "delay": [
                 "0.038",
                 "0.046",
                 "0.111",
                  "0.134"
             ],
             "in_cap": "0.000",
             "res": "737.319"
         },
         "dst_wire": "BRAM_FIFO18_ADDRATIEHIGH0",
         "is_directional": "1",
         "is_pass_transistor": 0,
         "is_pseudo": "0",
         "src_to_dst": {
             "delay": [
                 "0.038",
                 "0.046",
                 "0.111",
                 "0.134"
             ],
             "in_cap": "0.000",
             "res": "737.319"
         },
         "src_wire": "BRAM_ADDRARDADDRL0"
      },
      \langle \ldots \rangle"BRAM_L.BRAM_IMUX12_1->BRAM_IMUX_ADDRARDADDRU8": {
         "can_invert": "0",
         "dst_to_src": {
             "delay": null,
             "in_cap": null,
             "res": "0.000"
         },
         "dst_wire": "BRAM_IMUX_ADDRARDADDRU8",
         "is_directional": "1",
         "is_pass_transistor": 1,
         "is_pseudo": "0",
         "src_to_dst": {
             "delay": null,
```
(continues on next page)

(continued from previous page)

```
"in_cap": null,
           "res": "0.000"
      },
       "src_wire": "BRAM_IMUX12_1"
   },
   \langle \ldots \rangle},
"sites": [
   {
       "name": "X0Y0",
       "prefix": "RAMB18",
      "site_pins": {
           "ADDRARDADDR0": {
                "cap": "0.000",
                "delay": [
                    "0.000",
                    "0.000",
                    "0.000",
                    "0.000"
                ],
                "wire": "BRAM_FIFO18_ADDRARDADDR0"
           },
           \langle \ldots \rangle"WRERR": {
                "delay": [
                    "0.000",
                    "0.000",
                    "0.000",
                    "0.000"
                ],
                "res": "860.0625",
                "wire": "BRAM_RAMB18_WRERR"
           },
           \langle \ldots \rangle},
       "type": "RAMB18E1",
       "x_coord": 0,
      "y_coord": 1
   }
],
"tile_type": "BRAM_L",
"wires": {
   "BRAM_ADDRARDADDRL0": null,
   "BRAM_ADDRARDADDRL1": null,
   "BRAM_ADDRARDADDRL2": null,
   "BRAM_ADDRARDADDRL3": null,
   "BRAM_EE2A0_0": {
      "cap": "60.430",
       "res": "268.920"
   },
   \langle \ldots \rangle"BRAM_EE2A0_1": {
```
(continues on next page)

```
(continued from previous page)
```

```
"cap": "60.430",
       "res": "268.920"
  },
   \langle \ldots \rangle}
```
# **18.2.4 ppips files**

The *ppips files* are generated for every FPGA *[tile](#page-38-0)* type. They store the information about the pseudo-PIPs, inside the tile.

Programable Interconnect Point (*[PIP](#page-38-1)*) is a connection inside the *[tile](#page-38-0)* that can be enabled or disabled. Pseudo PIPs appear as standard *[PIPs](#page-38-1)* in the Vivado tool, but they do not have actual configuration bit pattern in segbits files (they are not configurable).

The *ppips files* contains the information which *PIPs <PIP*> do not have configuration bits, which allows the tools to not generat error in that situation. On the other hand this information is used to indicate that the connection between wires is always on.

### **Naming convention**

The naming scheme for the PPIPs files is the following:

```
ppips_<tile>.db
```
For example:

- ppips\_dsp\_l.db
- ppips\_clbll\_l.db
- ppips\_bram\_int\_interface\_l.db

### **File format**

The file contains one entry per pseudo-PIP, each with one of the following three tags: always, default or hint. The entries are of the form::

<ppip\_location> <tag>

The tag always is used for pseudo-PIPs that are actually always-on, i.e., that are permanent connections between two wires.

The tag default is used for pseudo-PIPs that represent the default behavior if no other driver has been configured for the destination net (all default pseudo-PIPs connect to the VCC\_WIRE net).

The tag hint is used for PIPs that are used by Vivado to tell the router that two logic slice outputs drive the same value, i.e., behave like they are connected as far as the routing process is concerned.

### **Example**

Below there is a part of artix7 ppips\_clbll\_l.db file:

```
\langle \ldots \rangleCLBLL_L.CLBLL_L_A.CLBLL_L_A6 hint
CLBLL_L.CLBLL_L_AMUX.CLBLL_L_A hint
CLBLL_L.CLBLL_L_AX.CLBLL_BYP0 always
CLBLL_L.CLBLL_L_B.CLBLL_L_B1 hint
CLBLL_L.CLBLL_L_B.CLBLL_L_B2 hint
CLBLL_L.CLBLL_L_B.CLBLL_L_B3 hint
CLBLL_L.CLBLL_L_B.CLBLL_L_B4 hint
\langle \ldots \rangle
```
The <ppip\_location> name is arbitrary. However, the naming convention is similar to the one in the Vivado tool, which allows for quick identification of their role in the FPGA chip.

### <span id="page-101-0"></span>**18.2.5 mask files**

The *mask files* are generated for every FPGA *[tile](#page-38-0)* type. They store the information which bits in the bitstream can configure the given *[tile](#page-38-0)* type.

#### **Naming convention**

The naming scheme for the mask files is the following:

#### mask\_<tile>.db

Note that auxiliary mask\_<tile>.origin\_info.db files provide additional information about the *[fuzzer](#page-37-1)*, which produced the *[database](#page-37-0)* file. This file is optional.

Every *[tile](#page-38-0)* is configured at least by one of three configurational buses mentioned in the *[Configuration Section](#page-20-0)*. The default bus is called CLB\_IO\_CLK. If the *[tile](#page-38-0)* can also be configured by another bus, it has an additional mask\_<tile>. <bus\_name>.db related to that bus.

For example:

- mask\_dsp\_r.db
- mask\_bram\_1.db (configured with default CLB\_IO\_CLK bus)
- mask\_bram\_l.block\_ram.db (configured with BLOCK\_RAM bus)

### **File format**

The file consists of records that describe the configuration bits for the particular *[tile](#page-38-0)* type. Each entry inside the file is of the form:

bit <frame\_address\_offset>\_<br/>>bit\_position>

This means that the *[tile](#page-38-0)* can be configured by a bit located in the *[frame](#page-37-2)* at the address <br/>base\_frame\_addr> + <frame\_address\_offset>, at position <tile\_offset> + <bit\_position>. Information about <base\_frame\_address> and <tile\_offset> can be taken from part specific tilegrid.json file.

#### **Example**

Below there is a part of artix7 mask\_clbll\_l.db file describing a FPGA *CLBLL [tile](#page-38-0)*:

 $\langle \ldots \rangle$ bit 00\_61 bit 00\_62 bit 00\_63 bit 01\_00 bit 01\_01 bit 01\_02  $\langle\ldots\rangle$ 

The line bit 01\_02 means that the *CLBL\_LL [tile](#page-38-0)* can be configured by the bit located in the *[frame](#page-37-2)* at the address  $\langle base\_frame\_address \rangle + 0x01$ , at position  $\langle tile\_offset \rangle + 0x2$ .

The tilegrid.json is a file specific to a given chip package. For *xc7a35tcpg236-1* we can find an exemplary *CLBLL\_L* entry:

```
"CLBLL_L_X2Y0": {
    "bits": {
        "CLB_IO_CLK": {
            "baseaddr": "0x00400100",
            "frames": 36,
            "offset": 0,
            "words": 2
        }
    },
    "clock_region": "X0Y0",
    "grid_x": 10,
    "grid_y": 155,
    "pin_functions": {},
    "sites": {
        "SLICE_X0Y0": "SLICEL",
        "SLICE_X1Y0": "SLICEL"
    },
    "type": "CLBLL_L"
},
```
The <base\_frame\_addr> can be found as a argument of the *"baseaddr"* key and for *CLBLL\_L\_X2Y0 [tile](#page-38-0)* it is equal to 0x00400100. The <tile\_offset> on the other hand is an argument of the *"offset"* key. Here it is equal to 0.

Finally, we are able to compute the bit location associated with the bit 01\_02 entry.

The configuration bit for this record can be found in the following *[frame](#page-37-2)* address:

0x00400100 + 0x01 = 0x00400101

Located at the bit position:

 $0x0 + 0x2 = 0x2$ 

More about the configuration process and the meaning of the *[frame](#page-37-2)* can be found in the *[Configuration Section](#page-20-0)*.

### **18.2.6 cell data files**

The *cell data* files are meant for specific primitives which have a common attribute format. The data contained in these files is generated/copied from the corresponding primitives' fuzzers.

#### **Naming convention**

The naming scheme for the cell data files is the following:

```
<primitive_name>_<data_file_type>.json
```
Example files:

- gtpe2\_common\_attrs.json
- gtpe2\_channel\_ports.json

#### **File format**

There are two main data file types:

- *Ports*
- *Attributes*

### **Attributes files**

This is a JSON file containing a dictionary of parameters, each one with, at most, four attributes:

- Type: one of BIN, INT, STR, BOOL.
- Values: all possible values that this parameter can assume. In case of *BIN* types, the values list contains only the maximum value reachable.
- Digits: number of digits (or bits) required to enable a parameter.
- Encoding: This is present only for *INT* types of parameters. These reflect the actual encoding of the parameter value in the bit array.

As an example of parameter please, refer to the following:

```
{
    "PLL0_REFCLK_DIV": {
        "type": "INT",
        "values": [1, 2],
        "encoding": [16, 0],
        "digits": 5
    },
    "RXLPMRESET_TIME": {
        "type": "BIN",
        "values": [127],
        "digits": 7
    },
    "RX_XCLK_SEL": {
        "type": "STR",
        "values": ["RXREC", "RXUSR"],
```
(continues on next page)

(continued from previous page)

```
"digits" 1
    },
    "TX_LOOPBACK_DRIVE_HIZ": {
        "type": "BOOL",
        "values": ["FALSE", "TRUE"],
        "digits": 1
    },
}
```
### **Ports files**

This is a JSON file containing a dictionary of ports, each one with two attributes:

- **Direction: Corresponds to the port directiona and can have the** input**,** output**,** clock **values.** Note that the clock value is implicitly considered also as an input.
- Width: Indicates the width of the port bus.

As an example of parameter please, refer to the following:

```
{
    "CFGRESET": {
        "direction": "input",
        "width": 1
    },
    "CLKRSVD0": {
        "direction": "input",
        "width": 1
    }
}
```
# **18.3 Part specific database files**

This section contains a description of *[database](#page-37-0)* files that are part (chip) specific:

### **18.3.1 tilegrid file**

The tilegrid.json is a list of all *[tiles](#page-38-0)* in the device. This information is used at various stages of the flow i.e. for *[database](#page-37-0)* generation or creating a *[bitstream](#page-36-0)*. The most important parts of the file are related to *[frame](#page-37-2)* addressing within the *[bitstream](#page-36-0)*, grid and *[clock region](#page-37-3)* location, list of underlying *[sites](#page-38-2)*, or the type of the *[tile](#page-38-0)* itself.

Before diving into this section, it is advised to familiarize yourself with the 7-Series *[Bitstream Format](#page-24-0)* chapter and *[Configuration](#page-20-0)* chapter.

### **File format**

The file consists of the entries describing every *[tile](#page-38-0)* in the FPGA chip. The file is of the form:

```
{
    "<TILE_NAME>": {
          "bits": {
              "<CONFIGURATION_BUS>": {
                   "baseaddr": "<BASE_ADDR>,
                   "frames": 28,
                   "offset": 97,
                   "words": 2
              },
              \langle \ldots \rangle},
    "clock_region": <CLOCK_REGION>,
    "grid_x": <GRID_X>,
     "grid_y": <GRID_Y>,
     "pin_functions": {
         "<PIN_NAME">: "<PIN_FUNCTION>",
         \langle \ldots \rangle},
     "prohibited_sites": [
         "<SITE_TYPE>",
         \langle \ldots \rangle],
     "sites": {
         "<SITE_NAME>": <SITE_TYPE>,
         \langle \ldots \rangle},
     "type": "INT_R"
}
```
The <TILE\_NAME> indicates the name of the *[tile](#page-38-0)* described in the entry. The naming convention matches Vivado.

Each *[tile](#page-38-0)* entry in the file has the following fields:

- "bits" contains the data related to *[tile](#page-38-0)* configuration over the <CONFIGURATION\_BUS>. There are three types of the configuration buses in 7-Series FPGAs: CLB\_IO\_CLK, BLOCK\_RAM and CFG\_CLB. Every <CONFIGURATION\_BUS> has the following fields:
	- **–** baseaddr Basic address of the configuration *[frame](#page-37-2)*. Every configuration *[frame](#page-37-2)* consist of 101 of 32bit *[words](#page-39-0)*. Note that a single *[frame](#page-37-2)* usually configures a bunch of *[tiles](#page-38-0)* connected to the single configuration bus.
	- **–** "frames" Number of *[frames](#page-37-2)* that can configure the *[tile](#page-38-0)*.
	- **–** offset How many words of offset is present in the *[frame](#page-37-2)* before the first *[word](#page-39-0)* that configures the *[tile](#page-38-0)*.
	- **–** words How many 32bit *[words](#page-39-0)* configure the *[tile](#page-38-0)*.
- clock\_region indicates to which *[clock region](#page-37-3)* the *[tile](#page-38-0)* belongs to.
- grid\_x *[tile](#page-38-0)* column, increasing right
- grid\_y *[tile](#page-38-0)* row, increasing down
- pin\_functions indicates the special functions of the *[tile](#page-38-0)* pins. Usually it is related to IOB blocks and indicates i.e. differential output pins.
- prohibited\_sites Indicates which *[site](#page-38-2)* types cannot be used in the *[tile](#page-38-0)*
- sites dictionary which contains information about the *[sites](#page-38-2)* which can be found inside the *[tile](#page-38-0)*. Every entry in the dictionary contains the following information:
	- **–** "<SITE\_NAME>" The unique name of the *[site](#page-38-2)* inside the *[tile](#page-38-0)*.
	- **–** "<SITE\_TYPE> The type of the *[site](#page-38-2)*
- type The type of the *[tile](#page-38-0)*

### **Examples**

```
"CLBLL_L_X16Y149": {
    "bits": {
        "CLB_IO_CLK": {
            "baseaddr": "0x00020800",
            "frames": 36,
            "offset": 99,
            "words": 2
        }
    },
    "clock_region": "X0Y2",
    "grid_x": 43,
    "grid_y": 1,
    "pin_functions": {},
    "sites": {
        "SLICE_X24Y149": "SLICEL",
        "SLICE_X25Y149": "SLICEL"
    },
    "type": "CLBLL_L"
}
```
Interpreted as:

- *[Tile](#page-38-0)* is named CLBLL\_L\_X16Y149
- *[Frame](#page-37-2)* base address is 0x00020800
- For each *[frame](#page-37-2)*, skip the first 99 words loaded into FDRI
- Since it's 2 FDRI words out of possible 101, it's the last 2 words
- It spans across 36 different *[frame](#page-37-2)* loads
- Located in *[clock region](#page-37-3)* X0Y2
- Located at row 1, column 43
- Contains two *[sites](#page-38-2)*, both of which are SLICEL
- Is a CLBLL\_L type *[tile](#page-38-0)*

More information about *[frames](#page-37-2)* and the FPGA configuration can be found in the *[Configuration](#page-20-0)* chapter. Example of absolute *[frame](#page-37-2)* address calculation can be found in the *[mask file](#page-101-0)* chapter.

## **18.3.2 tileconn file**

The tileconn. json file contains the information on how the wires of neighboring tiles are connected. It contains one entry for each pair of tile types, each containing a list of pairs of wires that belong to the same node.

**Warning:** FIXME: This is a good place to add the tile wire, pip, site pin diagram.

This file documents how adjacent tile pairs are connected. No directionality is given.

### **File format**

The file contains one large list:

```
\overline{L}{
          "grid_deltas": [
                <DELTA_X>,
                <DELTA_Y>
          ],
          "tile_types": [
                "<SOURCE_TILE>",
                "<DESTINATION_TILE>"
          ],
          "wire_pairs": [
                \lfloor"<SOURCE_TILE_WIRE>",
                     "<DESTINATION_FILE_WIRE>"
                ],
                \langle \ldots \rangle],
     },
     \langle \ldots \rangle]
```
Each entry has the following fields:

- grid\_deltas indicates the position (<DELTA\_X>, <DELTA\_Y>) of the source tile relative to the destination\_file
- tile\_types contains the information about both <SOURCE\_TILE\_TYPE> and <DESTINATION\_TILE\_TYPE>
- wire\_pairs contains the names of both <SOURCE\_TILE\_WIRE> and <DESTINATION\_TILE\_WIRE>

### **Example**

```
{
         "grid_deltas": [
                   0,
                   1
         ],
         "tile_types": [
                   "CLBLL_L",
                   "HCLK_CLB"
                                                                                          (continues on next page)
```
(continued from previous page)

```
],
          "wire_pairs": [
                   \lfloor"CLBLL_LL_CIN",
                             "HCLK_CLB_COUT0_L"
                   ],
                   \Gamma"CLBLL_L_CIN",
                             "HCLK_CLB_COUT1_L"
                   ]
         ]
}
```
Interpreted as:

- Use when a CLBLL\_L is above a HCLK\_CLB (i.e. pointing south from CLBLL\_L)
- Connect CLBLL\_L.CLBLL\_LL\_CIN to HCLK\_CLB.HCLK\_CLB\_COUT0\_L
- Connect CLBLL\_L.CLBLL\_L\_CIN to HCLK\_CLB.HCLK\_CLB\_COUT1\_L
- A global clock tile is feeding into slice carry chain inputs

#### <span id="page-108-0"></span>**18.3.3 part files**

Both the part.json and part.yaml files contain information about the configuration resources of the FPGA chip. The files include information about bus types and the number of *[frames](#page-37-0)* that are available for the given configurational *[column](#page-37-1)*.

Additionally, the file stores information about the device ID and available *IO BANKS*.

#### **File format**

Both files contain the same information, but since the part.yaml is less accessible, the description will be based on the part.json file.

The part. json file is of the following form:

```
{
    "global_clock_regions": {
         "bottom": {
              "rows": {
                   "<ROW_NUMBER>" : {
                       "configuration_buses": {
                            "<CONFIGURATION_BUS>": {
                                 "configurational_columns": {
                                      "<COLUMN_NUMBER>": {
                                           "frame_count": <FRAME_COUNT>
                                      }
                                      \langle \ldots \rangle}
                            }
                            \langle \ldots \rangle}
```
(continues on next page)

(continued from previous page)

```
}
                      \langle \ldots \rangle}
           },
           "top": {
                "rows": {
                      "<ROW_NUMBER>" : {
                           "configuration_buses": {
                                 "<CONFIGURATION_BUS>": {
                                      "configurational_columns": {
                                           "<COLUMN_NUMBER>": {
                                                 "frame_count": <FRAME_COUNT>
                                           }
                                            \langle \ldots \rangle}
                                }
                                 \langle \ldots \rangle}
                     }
                      \langle \ldots \rangle}
           },
           }
     },
     "idcode" : <IDCODE>,
     "iobanks" : {
           "<BANK_ID>": <BANK_POSITION>",
           \langle \ldots \rangle}
}
```
The file contains three main entries:

• "global\_clock\_regions" - Contains the information about the configurational resources of the FPGA chip. The 7-Series FPGAs are divided into two *[halves](#page-37-2)* - top and bottom. This explains the origin of those entries in the file.

Every half contains a few rows associated with the global *[clock regions](#page-37-3)*. The particular row of the global *[clock](#page-37-3) [regions](#page-37-3)* is indicated by the <ROW\_NUMBER>. Since every row can be configured by one of three configurational buses: CLK\_IO\_CLKB, BLOCK\_RAM or CFG\_CLB, the appropriate bus is indicated by the <CONFIGURATION\_BUS>.

There are many *[columns](#page-37-1)* connected to a single bus. Each column is described by appropriate <COLUMN\_NUMBER> entry which contains the information about the number of frames (<FRAME\_COUNT>) which can be used to configure the particular column.

- "idcode" ID of the given chip package
- "iobanks" a dictionary that contains the *IO Bank* ID (<BANK\_ID>) and their position in the FPGA grid (<BANK\_POSITION>).

#### **Examples**

```
{
    global_clock_regions": {
         "bottom": {
             "rows": {
                  "0": {
                      "configuration_buses": {
                           "BLOCK_RAM": {
                                "configuration_columns": {
                                    "0": {
                                         "frame_count": 128
                                    },
                                    "1": {
                                         "frame_count": 128
                                    },
                                    "2": {
                                         "frame_count": 128
                                    }
                                }
                           },
                           "CLB_IO_CLK": {
                                "configuration_columns": {
                                    "0": {
                                         "frame_count": 42
                                    },
                                    "1": {
                                         "frame_count": 30
                                    },
                                    "2": {
                                         "frame_count": 36
                                    },
                                    \langle \ldots \rangle}
                           }
                      \langle \ldots \rangle},
             },
         "top" : {
             \langle \ldots \rangle}
    },
    "idcode": 56803475,
    "iobanks": {
         "0": "X1Y78",
         "14": "X1Y26",
         "15": "X1Y78",
         "16": "X1Y130",
         "34": "X113Y26",
         "35": "X113Y78"
    }
}
```
#### **18.3.4 package\_pins file**

The package\_pins.csv is a simple file that describes the pins of the particular FPGA chip package.

#### **File format**

Every row in the file represents a single pin. Each of the pins is characterized by:

- pin The package pin name
- bank The ID of *IO BANK* to which the pin is connected. It should match with the data from the *[part file](#page-108-0)*
- site The *[site](#page-38-0)* to which the pin belongs
- tile The *[tile](#page-38-1)* to which the pin belongs
- pin\_function The function of the pin

#### **Example**

#### A1,35,IOB\_X1Y97,RIOB33\_X43Y97,IO\_L1N\_T0\_AD4N\_35

This line means that the pin A1 which belongs to *IO BANK* 35, of IOB\_X1Y97 *[site](#page-38-0)* in RIOB33\_X43Y97 *[tile](#page-38-1)* has IO\_L1N\_T0\_AD4N\_35 function.

## **INDEX**

## A

ASIC, **[31](#page-36-0)**

### B

basic element, **[31](#page-36-0)** basic logic element, **[31](#page-36-0)** BEL, **[31](#page-36-0)** Bitstream, **[31](#page-36-0)** BLE, **[31](#page-36-0)** Block RAM, **[31](#page-36-0)**

# $\mathcal{C}$

CFA, **[31](#page-36-0)** CLB, **[32](#page-37-4)** Clock, **[31](#page-36-0)** Clock backbone, **[31](#page-36-0)** Clock domain, **[31](#page-36-0)** Clock region, **[32](#page-37-4)** Clock spine, **[31](#page-36-0)** Column, **[32](#page-37-4)** Configurable logic block, **[32](#page-37-4)**

# D

Database, **[32](#page-37-4)**

## F

Fabric sub region, **[32](#page-37-4)** FF, **[32](#page-37-4)** Flip flop, **[32](#page-37-4)** FPGA, **[32](#page-37-4)** Frame, **[32](#page-37-4)** Frame base address, **[32](#page-37-4)** FSR, **[32](#page-37-4)** Fuzzer, **[32](#page-37-4)**

# H

Half, **[32](#page-37-4)** HDL, **[32](#page-37-4)** Horizontal clock row, **[32](#page-37-4)** HROW, **[32](#page-37-4)**

I/O block, **[33](#page-38-2)** INT, **[33](#page-38-2)** Interconnect tile, **[33](#page-38-2)**

# L

I

LUT, **[33](#page-38-2)**

#### M

MUX, **[33](#page-38-2)**

#### N

Node, **[33](#page-38-2)**

### P

PIP, **[33](#page-38-2)** Place and route, **[33](#page-38-2)** PnR, **[33](#page-38-2)** Programmable interconnect point, **[33](#page-38-2)**

## R

Region of interest, **[33](#page-38-2)** ROI, **[33](#page-38-2)** Routing fabric, **[33](#page-38-2)**

## S

Segment, **[33](#page-38-2)** Site, **[33](#page-38-2)** Slice, **[33](#page-38-2)** Specimen, **[33](#page-38-2)**

## T

Tile, **[33](#page-38-2)**

# W

Wire, **[34](#page-39-0)** Word, **[34](#page-39-0)**